# **РУКОВОДСТВО ПО ЭКСПЛУАТАЦИИ** © ООО «Энсет», 2005—<sup>2019</sup>

# **ДБР-3**

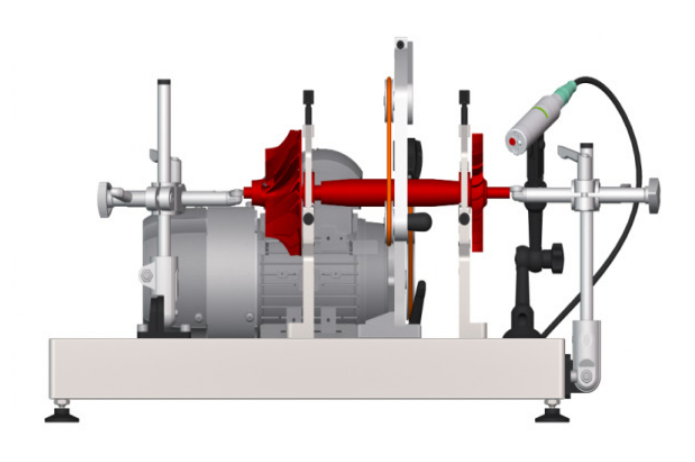

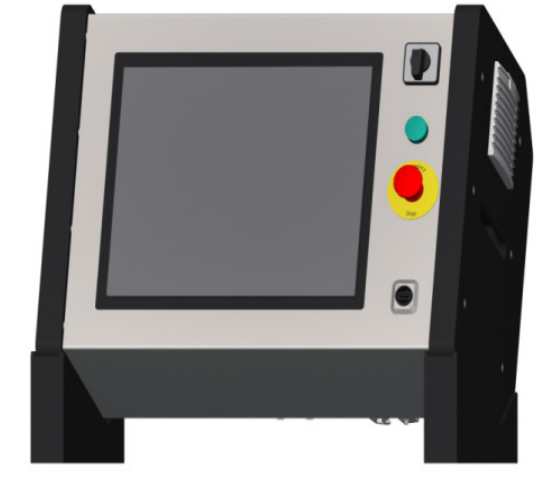

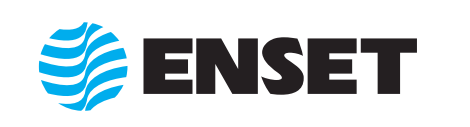

Воплощение инноваций

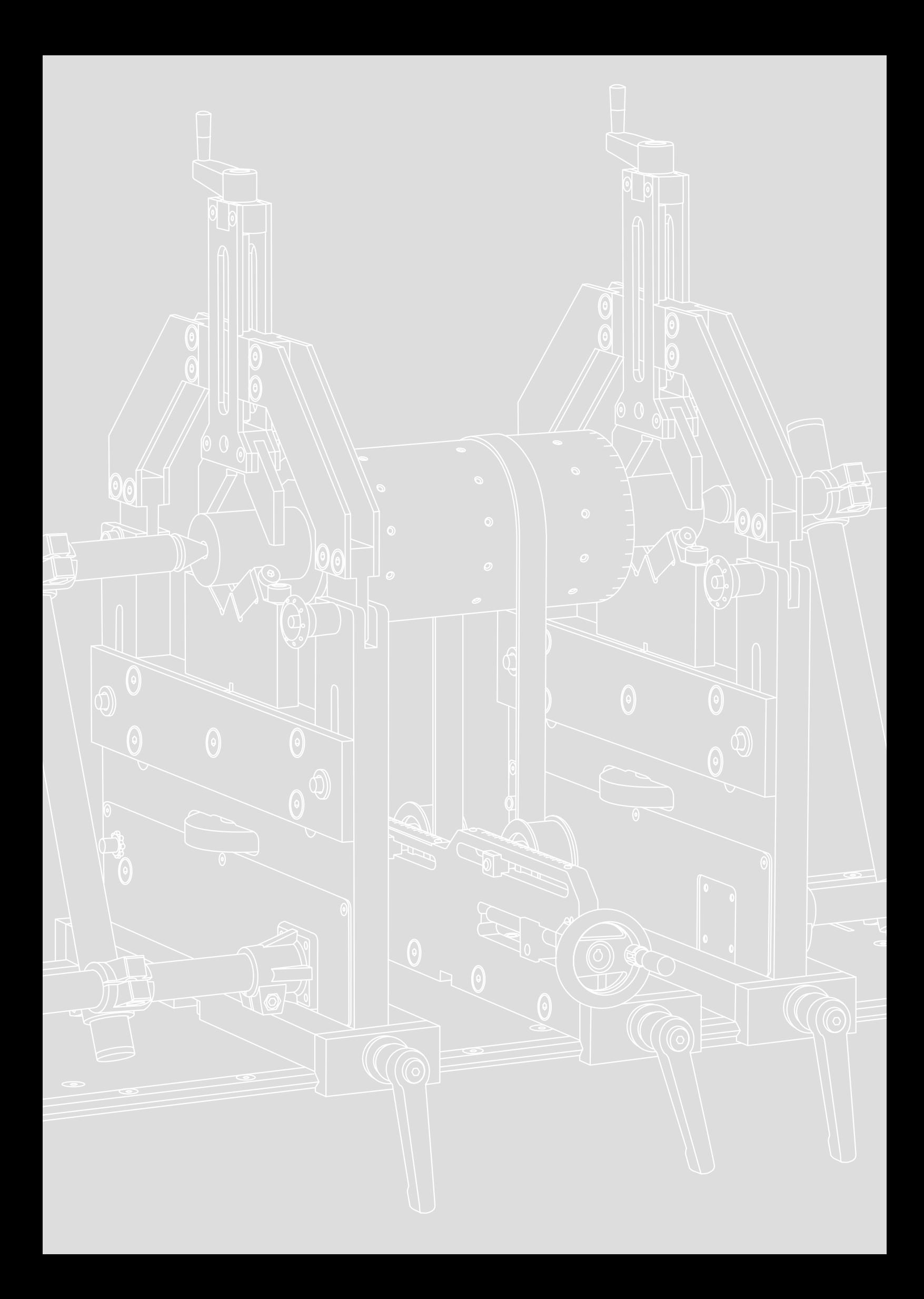

# Содержание

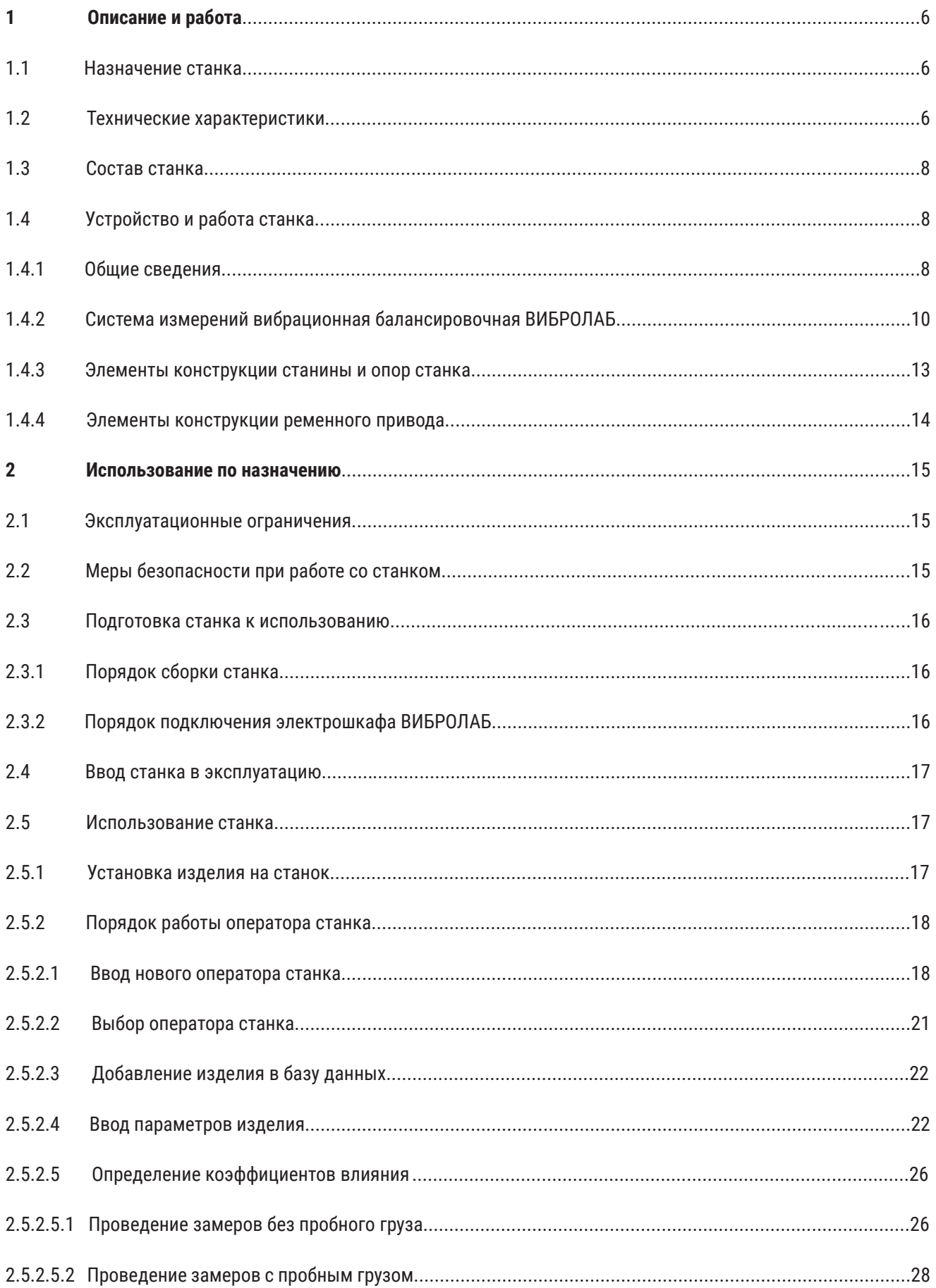

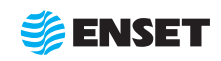

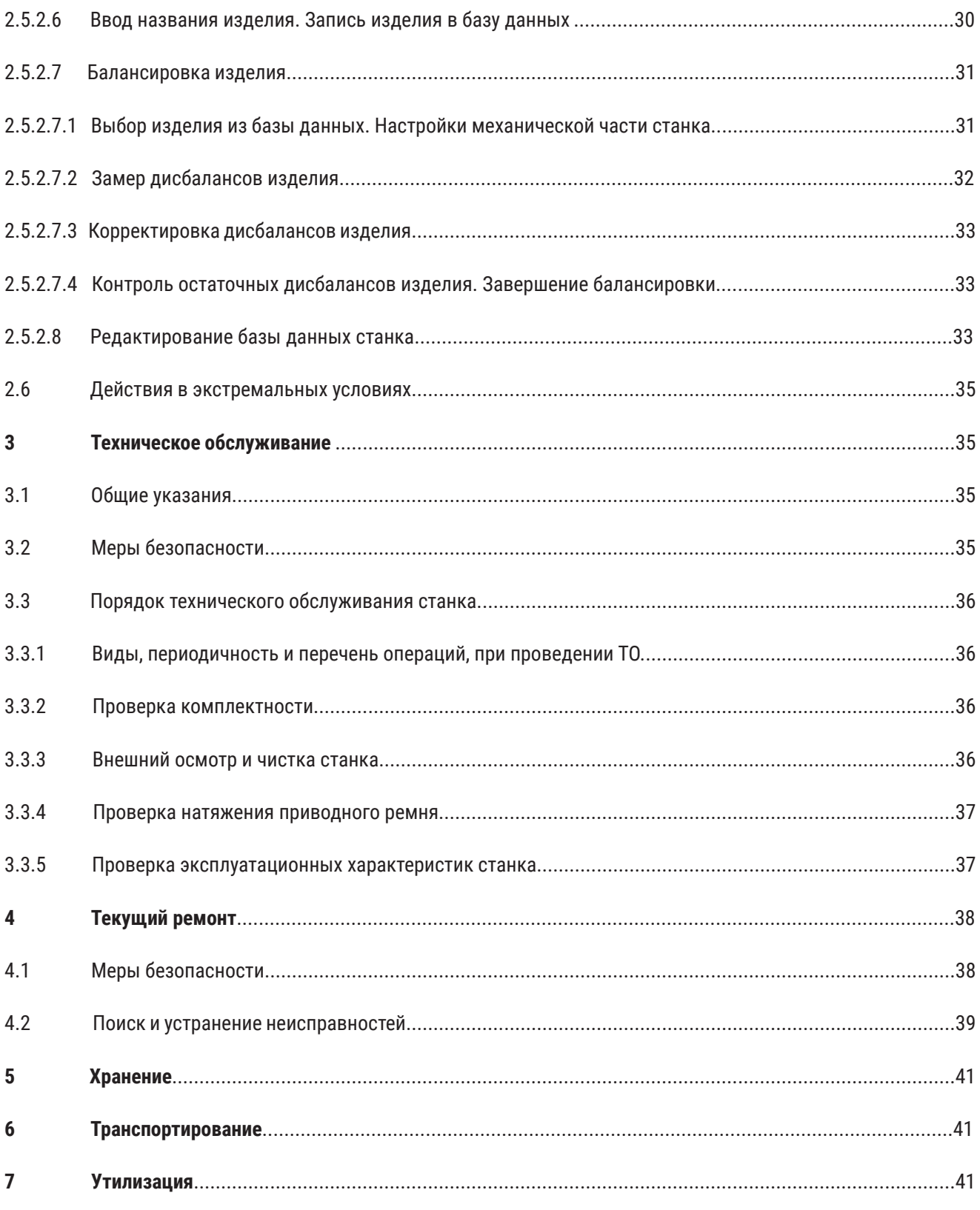

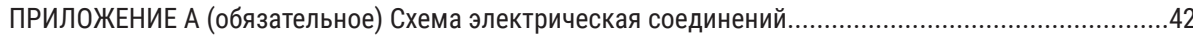

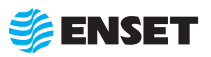

Настоящее Руководство по эксплуатации (РЭ) распространяется на балансировочный комплекс ДБР-3 (далее по тексту – станок) и предназначено для обеспечения правильной эксплуатации, ознакомления с его конструкцией, изучения правил эксплуатации, а также монтажа и пуска при вводе в эксплуатацию станка и поддержания его в рабочем состоянии.

К работе и обслуживанию станка допускаются лица с базовыми знаниями технологии проведения балансировочных работ и изучившие эксплуатационные документы, поставляемые со станком.

ООО «Энсет» оставляет за собой право вносить изменения в технические характеристики станка без предварительного уведомления потребителей.

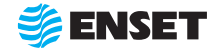

# **1.1 Назначение станка**

Станок предназначен для динамической балансировки, анализа и измерения интенсивности колебаний роторов и турбин (далее по тексту – изделий).

# **1.2 Технические характеристики**

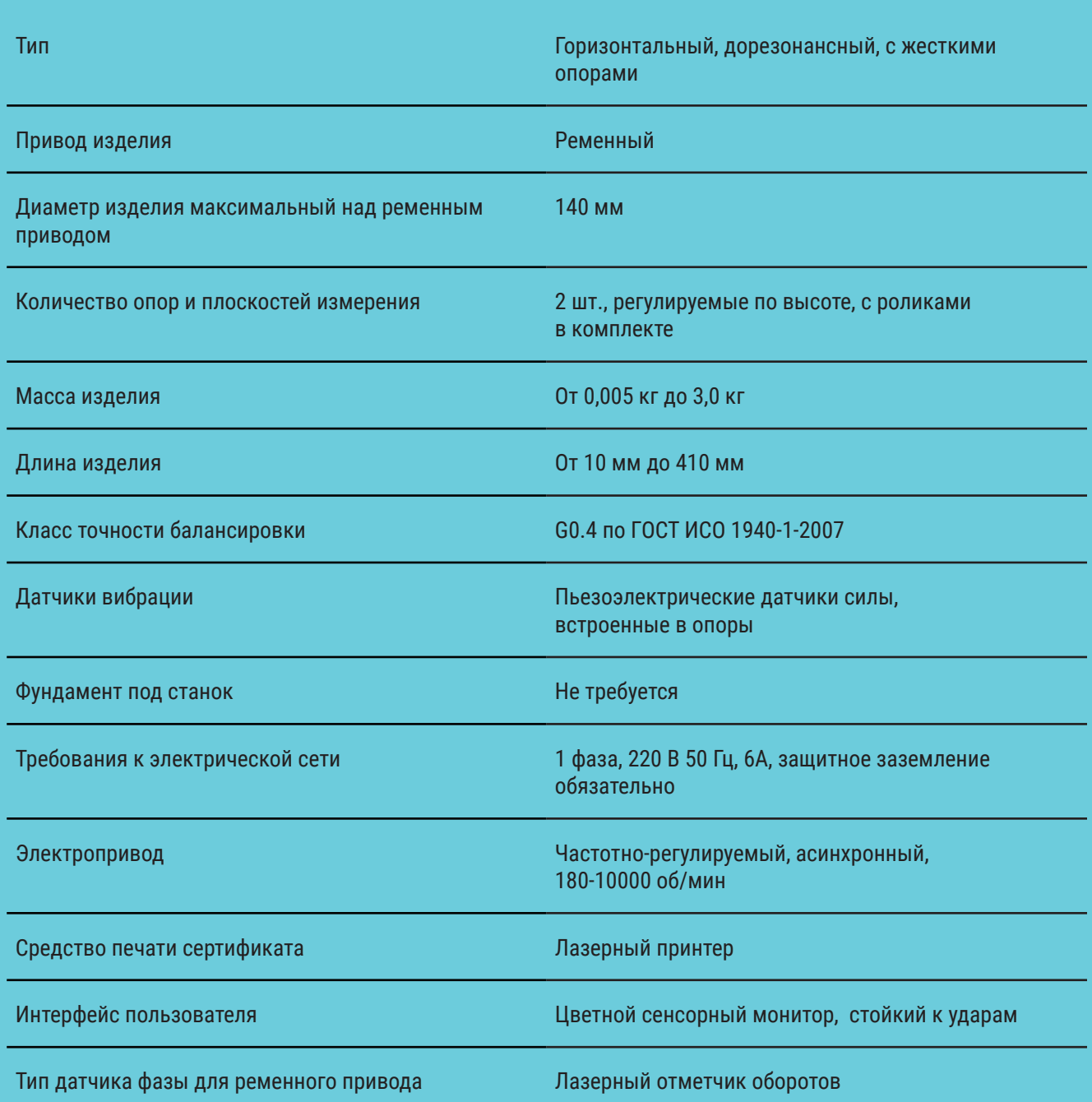

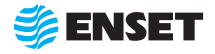

#### **Условия эксплуатации:**

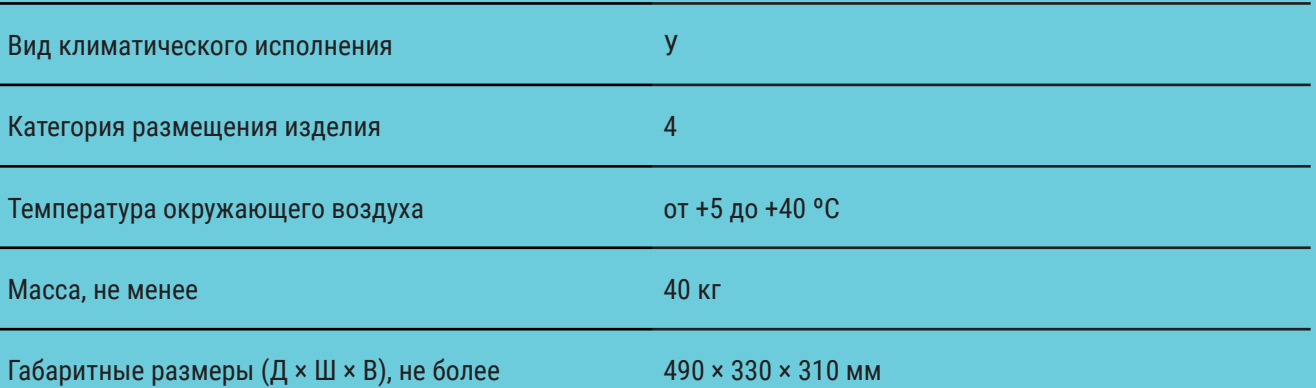

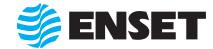

# **1.3 Состав станка**

Состав станка приведен в разделе 2 ДБР-3 Паспорт.

# **1.4 Устройство и работа станка**

# **1.4.1 Общие сведения**

Внешний вид станка приведен на рис. 1.

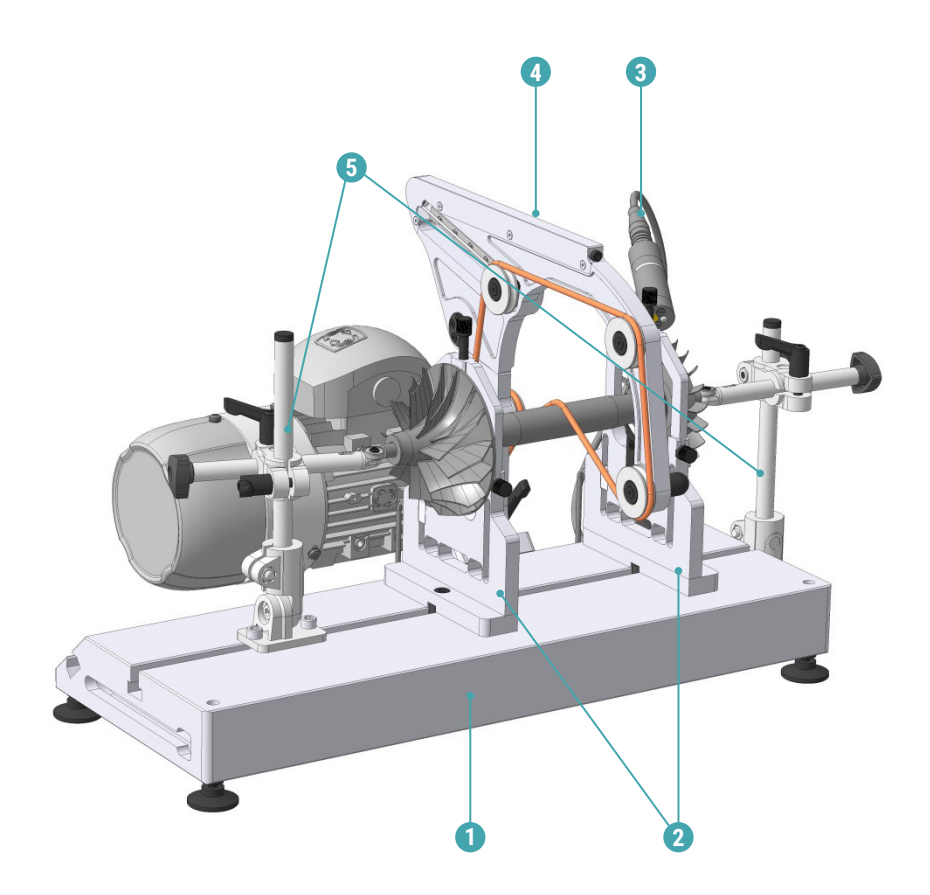

1 – станина; 2 – опоры; 3 – отметчик оборотов лазерный; 4 – ременный привод; 5 – осевой упор.

Рисунок 1

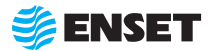

Станок обеспечивает балансировку всех роторов с размерами, указанными в технических характеристиках станка.

Конструкция станка обеспечивает удобную и быструю установку и снятие балансируемых изделий. Установка балансируемого изделия производится на цилиндрические ролики(призмы) на двух опорах, перемещаемых в горизонтальной плоскости и позволяющих изменять высоту установки балансируемого изделия над станиной. Вращение ротора осуществляется с помощью ременной передачи, что исключает необходимость изготовления дополнительной оснастки.

Тип опор – ролики, призмы.

Балансировка может осуществляется в одной или двух плоскостях:

одноплоскостная балансировка; двухплоскостная балансировка.

В качестве первичных преобразователей на станке используются датчики силы пьезоэлектрические.

Станок имеет в своем составе встроенную систему управления, измерения и анализа, функции которой выполняет система измерений вибрационная балансировочная ВИБРОЛАБ, описание которой приведено ниже.

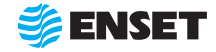

# **1.4.2 Система измерений вибрационная балансировочная ВИБРОЛАБ**

В состав станка входит система измерений вибрационная балансировочная ВИБРОЛАБ (далее по тексту – ВИБРОЛАБ), внесенная в Государственный реестр средств измерений.

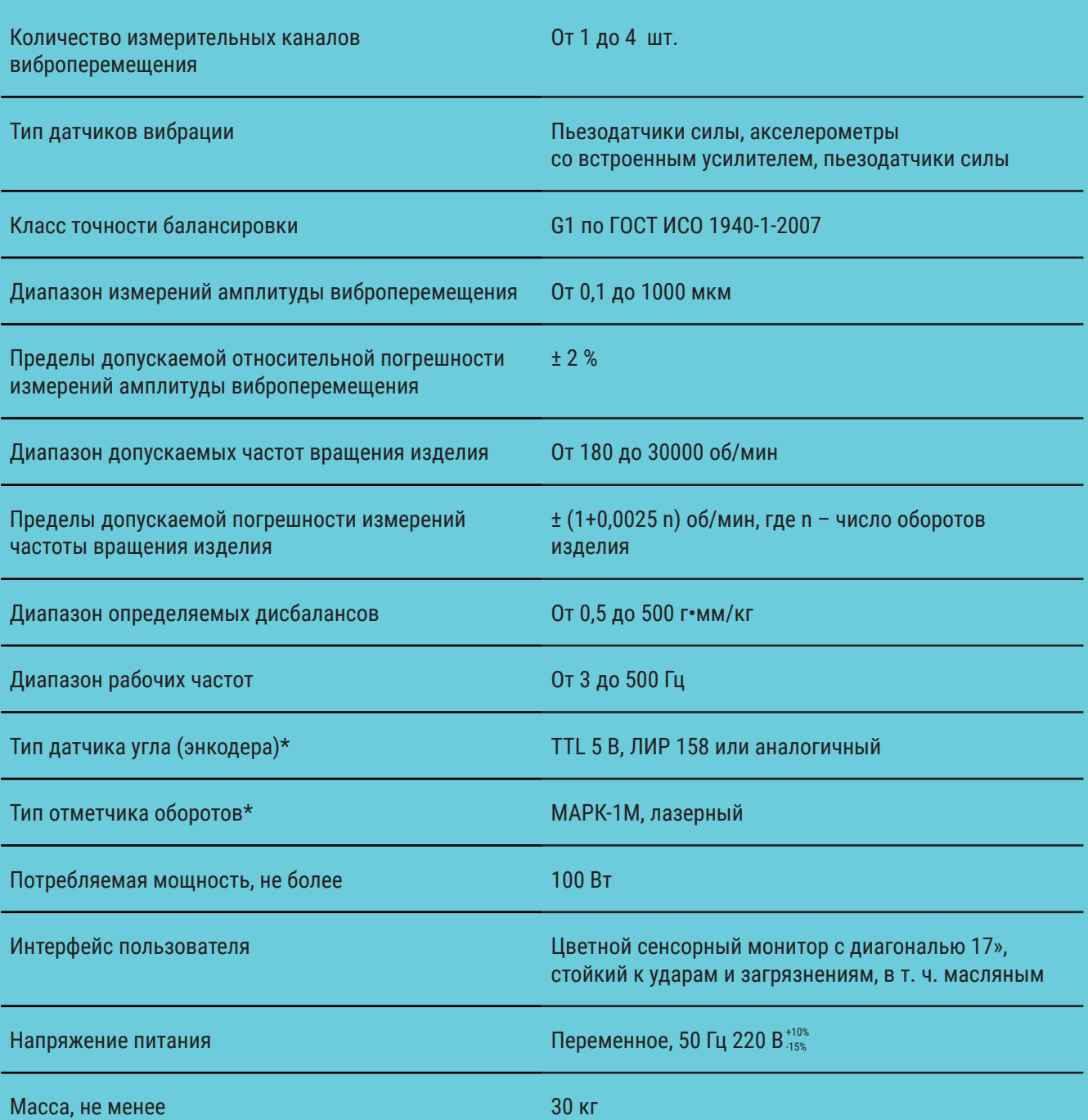

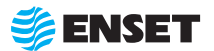

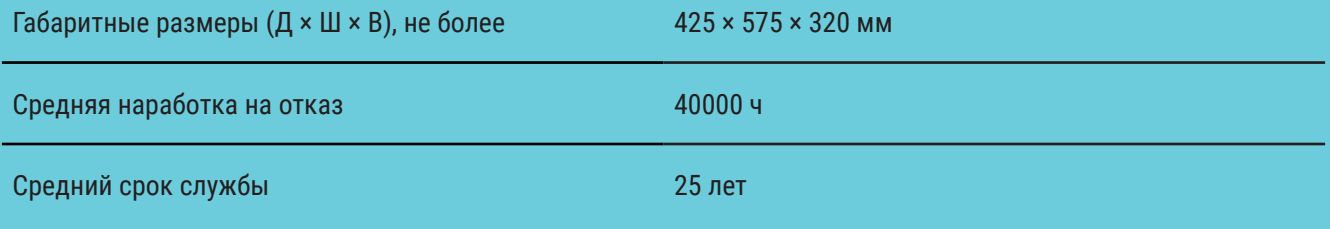

\* Допустима замена на аналогичное устройство с характеристиками не ниже заданных

ВИБРОЛАБ выполняет функции системы управления, измерения и анализа и представляет собой микропроцессорный измерительно-управляющий модуль на базе промышленного компьютера с активным TFT монитором.

В процессе работы станка ВИБРОЛАБ обеспечивает:

- возможность управления с дисплея режимами запуска и остановки двигателя, частотой вращения двигателя; а также запуском измерения;
- возможность управления электроприводом станка в режимах разгона, торможения;
- автоматический доворот ротора до требуемого угла коррекции массы;
- расчет дисбаланса и корректирующих масс;
- измерение и анализ вибрации;
- гармонический анализ вибрации;
- спектральный анализ сигналов и их огибающих;
- измерение собственных частот;
- спектральный анализ собственных частот;
- возможность непрерывного снятия и записи показаний;
- графическое и цифровое представление данных балансировок;
- возможность прямого копирования дисплея и текстовых протоколов на принтер;
- возможность подключения периферийных устройств через стандартный интерфейс USB.

Применение ВИБРОЛАБ в качестве измерительного модуля при балансировке изделий обеспечивает прецизионную точность измерения дисбаланса, при этом отсутствует необходимость в его периодической калибровке.

Принцип действия ВИБРОЛАБ основан на преобразовании вибрации опор станка в электрический сигнал, пропорциональный виброперемещению, с дальнейшим автоматическим расчетом значений и углов дисбаланса для балансируемого изделия и значений корректирующих масс.

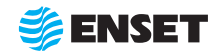

ВИБРОЛАБ обеспечивает обмен данными с пользователем и управление приводом станка через интерфейс сенсорного экрана, сохраняет базу данных балансируемых изделий.

Интерфейс выполнен на английском и русском языках с функциями помощи.

Система измерения станком поставляется в составе электрошкафа (далее по тексту — шкаф ВИБРОЛАБ) в настоящем исполнении.

Шкаф ВИБРОЛАБ приведен на рис. 2.

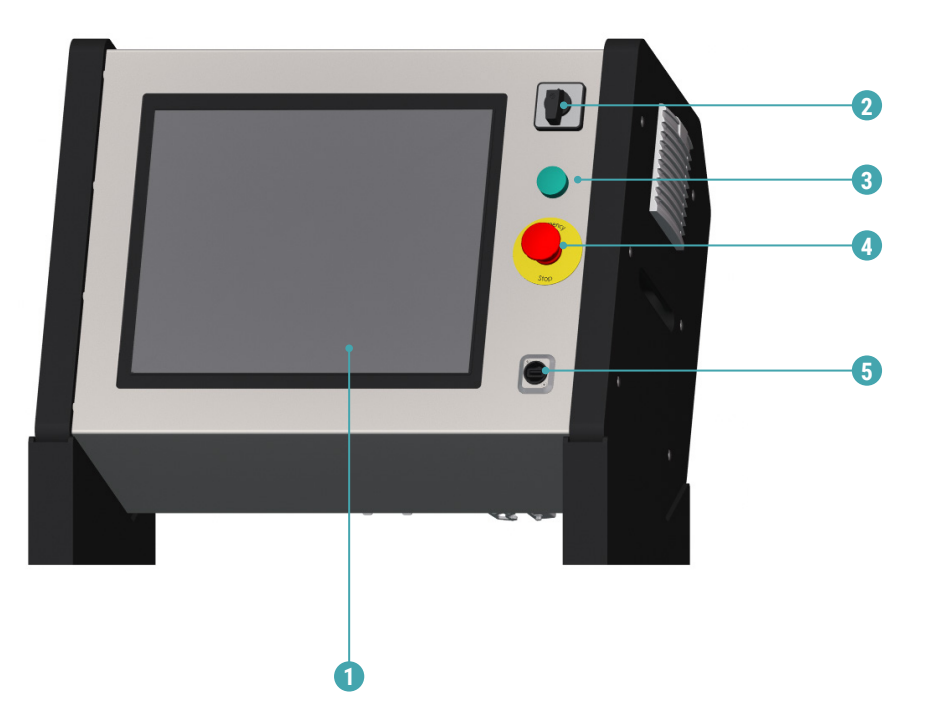

1 – сенсорный монитор; 2 – выключатель питания; 3 – контрольная лампа «СЕТЬ»; 4 – кнопка аварийного останова; 5 – USB-порт.

Рисунок 2

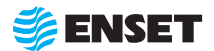

## **1.4.3 Элементы конструкции станины и опор станка**

Элементы конструкции приведены на рис. 3.

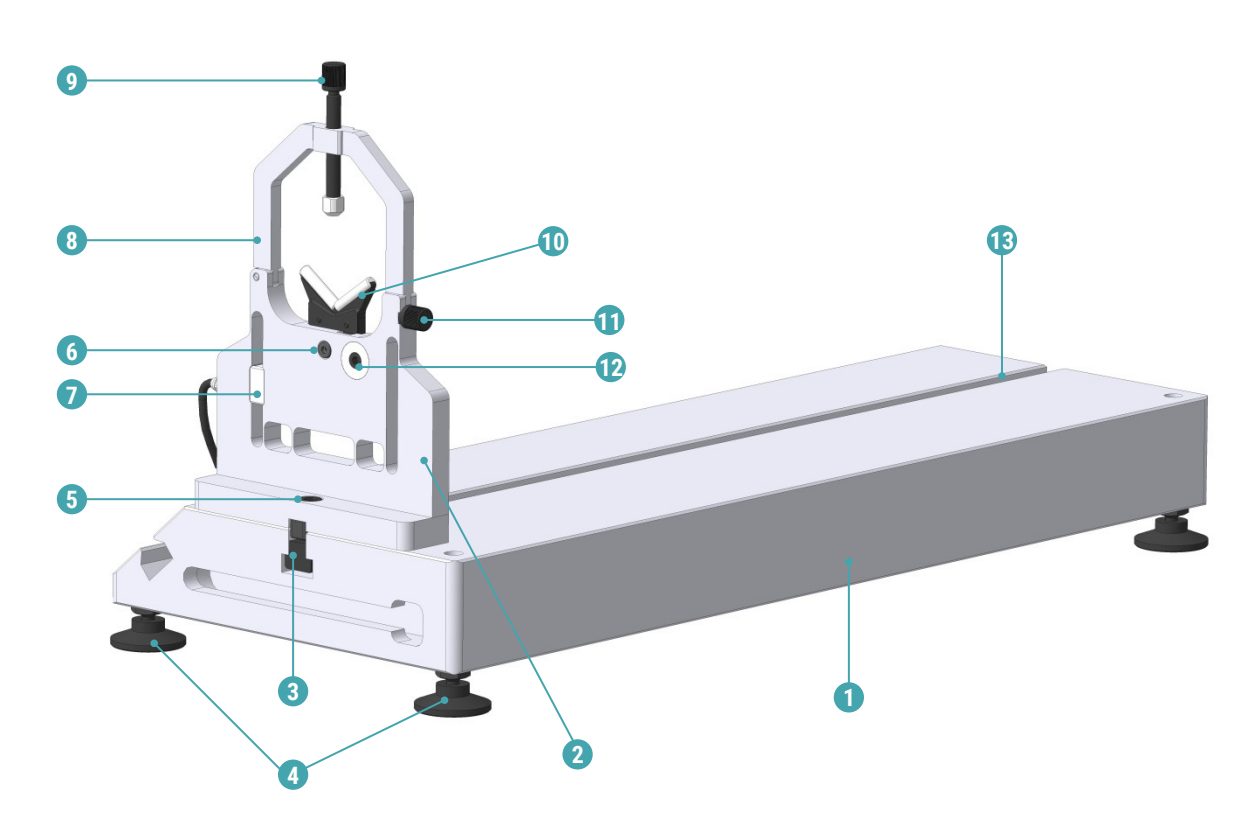

1 – станина; 2 – опора; 3 – Т-образная гайка; 4 – виброопора станины (4 шт.); 5 – винт фиксации опоры; 6 – винт для фиксации призмы (цилиндрические ролики); 7 – датчик; 8 – прижимная скоба опоры; 9 – прижимной винт; 10 – призма; 11 – фиксатор прижимной скобы; 12 – ось регулировки высоты; 13 – Т-образный паз.

Рисунок 3

**1.4.3.1** Станина 1 является основанием механической части балансировочного станка. На нее крепятся левая и правая опоры 2. Т-образный паз 13 обеспечивает перемещение и фиксацию опор с помощью прижимного винта и Т-образной гайки 3.

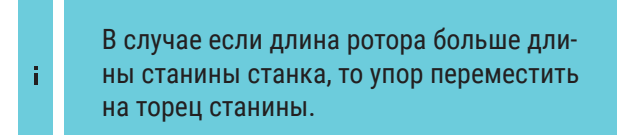

**1.4.3.2** Опоры 2 предназначены для установки на станок балансируемого изделия и служат элементами колебательной системы, возбуждаемой усилиями от дисбалансов изделия. Датчик силы пьезоэлектрический 7 установлен в боковую стенку опоры при ее сборке.

Расположение призмы 10 по высоте над опорой можно изменять вращением 12. Для фиксации положения призмы по высоте служит винт 6, фиксируя текущее положение по высоте блока роликов или призмы.

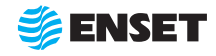

#### **1.4.4 Элементы конструкции ременного привода**

Элементы конструкции ременного привода приведены на рис. 4.

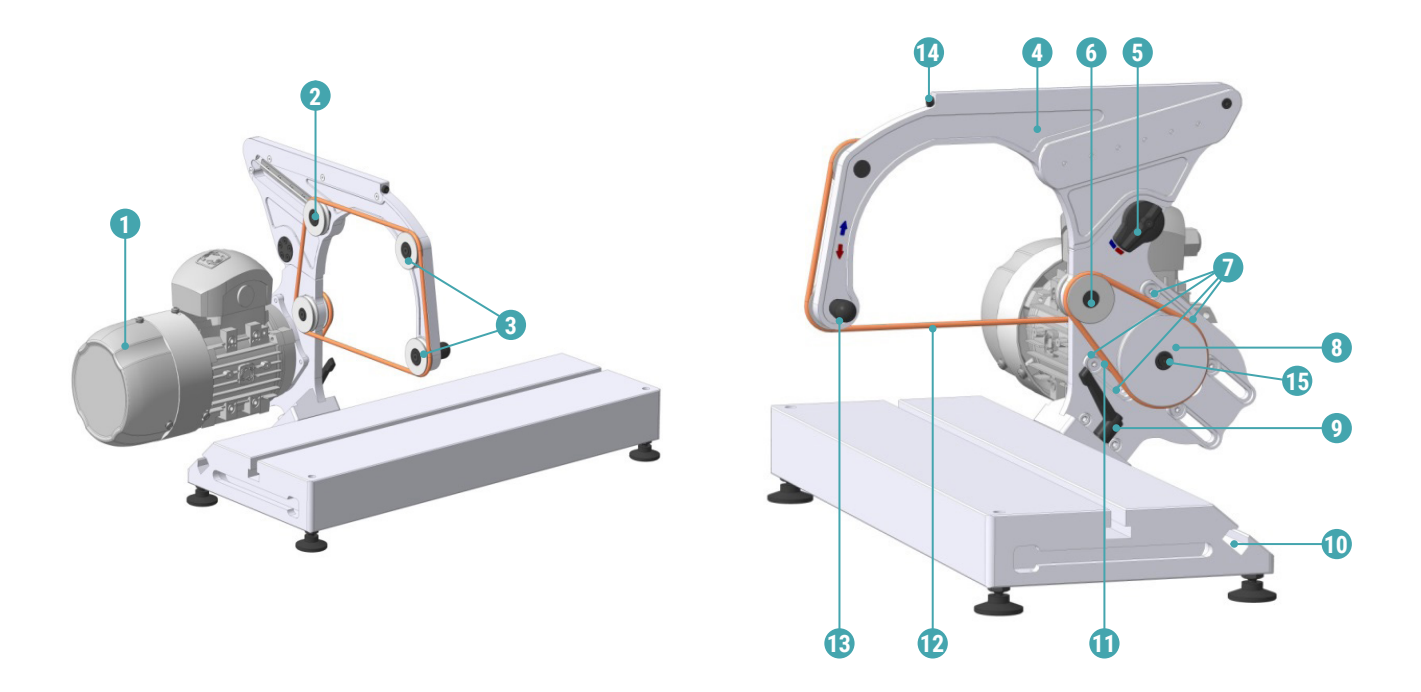

1 — электропривод; 2 – натяжной ролик; 3 — ролик; 4 — откидная часть ременного привода; 5 — рукоять с храповым механизмом; 6 – приводной блок роликов; 7 – винты крепления двигателя к ремённому приводу; 8 – ведущий шкив ременного привода (сменный); 9 – рукоятка фиксации ременного привода на станине; 10 – Т-паз для установки ременного привода; 11 – ремень (малый); 12 – ремень (большой); 13 – рукоять перемещения откидной части; 14 – винт регулирования натяжения ремня; 15 – винтовое крепление шкива.

Рисунок 4

Ременный привод обеспечивает передачу через систему шкивов вращения от электродвигателя на ротор с помощью приводного ремня.

Рукоять с храповым механизмом 5 предназначена для фиксации накидной частью привода перед установкой и снятием ротора. Перед установкой ротора повернуть рукоять 5 в сторону синего квадрата и с помощью рукояти 13 поднять накидную часть привода 4 вверх, для того чтобы опустить накидную часть привода, повернуть рукоять 5 на красный квадрат и с помощью рукояти 13 опустить вниз.

Рукоять с храповым механизмом повернута на красный квадрат, то накидная часть привода не может подняться, если рукоять с храповым механизмом повернута на синий квадрат, то накидная часть привода не может опуститься.

Для замены шкива 8 необходимо снять ремень 11, открутить винт 15, снять шкив и на его место закрепить другой с помощью винта. Отрегулировать натяжение ремня 11 с помощью винтов 7, при достижении нужного натяжения ремня затянуть винты 7.

Необходимое натяжение ремня 12 и его регулировка обеспечивается приводным блоком роликов 6. Усилие натяжения ремня производить с помощью винта 14.

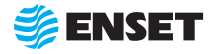

þ

#### **2 Использование по назначению**

#### **2.1 Эксплуатационные ограничения**

**Станок обеспечивает устойчивую и надежную работу с максимальной точностью при эксплуатации его в следующих условиях:**

- **температура окружающей среды: от 5 до 40 °С;**
- относительная влажность окружающего воздуха до 80 %;
- окружающая среда должна быть невзрывоопасной, не содержать агрессивных газов и паров, разрушающих металл и изоляцию электрооборудования станка, а также взвешенных токопроводящих микрочастиц.

# **2.2 Меры безопасности при работе со станком**

Перед началом работы необходимо изучить настоящее РЭ и эксплуатационную документацию, поставляемую со станком.

К работе со станком допускаются лица с базовыми знаниями технологии проведения балансировочных работ, прошедшие инструктаж по технике безопасности и аттестованные на квалификационную группу по электробезопасности не ниже третьей.

Ţ

#### **Рабочее место должно:**

по соответствовать условиям эксплуатации станка; не иметь сквозняков.

#### **Перед началом работы необходимо:**

- надеть спецодежду; она должна быть застегнута на все пуговицы, рукава должны иметь застегивающиеся манжеты, плотно охватывающие запястье;
- надеть головной убор, под который тщательно убрать волосы. На спецодежде и головном уборе не должно быть висящих тесемок, которые могут быть захвачены вращающимися частями станка;
- 
- освободить площадь для работы, удалив посторонние предметы. Разложить детали, приспособления, инструмент, документацию. Проверить исправность изоляции станка (провода не должны иметь повреждений);
- осмотреть основные узлы станка, проверить надежность их крепления, исправность защитных устройств. Во время работы балансируемое изделие необходимо надежно закреплять на опорах станка.

ЗАПРЕЩАЕТСЯ при вращении изделия находиться в плоскости, перпендикулярной оси вращающегося изделия и приводного устройства, касаться вращающихся частей станка руками.

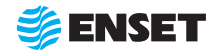

#### **2.3 Подготовка станка к использованию**

#### **2.3.1 Порядок сборки станка**

#### **1**

Выставить станину по уровню, отрегулировав установочные опоры

**2**

Поочередно установить обе опоры станка на Т-образную направляющую, задвинуть четыре Т-образные гайки основания опоры в соответствующие пазы, при этом винты в гайках должны быть выкручены вверх, чтобы обеспечить свободное перемещение опоры в пазах.

Установку на опору лазерного отметчика оборотов рекомендуется выполнить перед запуском станка, ориентируясь на геометрию балансируемого изделия.

**3**

**4**

Ţ

Установить на станину ременный привод.

Установить шкаф ВИБРОЛАБ в удобное для работы оператора место с соблюдением рекомендаций, приведенных в 2.1 настоящего РЭ.

#### **2.3.2 Порядок подключения электрошкафа ВИБРОЛАБ**

#### **1**

Ï

Подключить к электрошкафу ВИБРОЛАБ электропитание шкафа 1, электродвигатель 2, энкодер 5, кабели датчиков опор 6, 7, и отметчик оборотов 8.

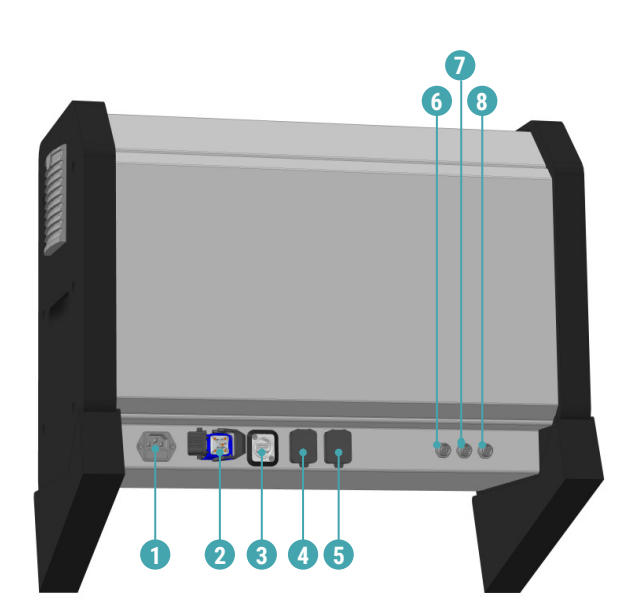

1 – разъем питания ~220В 1 ф., 50 Гц; 2 – электродвигатель; 3 – USB; 4 – Ethernet; 5 – энкодер; 6 – опора № 1; 7 – опора № 2; 8 – отметчик оборотов.

> Подключать электрошкаф ВИБРЛАБ только к розетке с работающим заземлением. Дополнительного заземления не требуется, но рекомендуется.

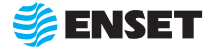

#### **2.4 Ввод станка в эксплуатацию**

**2.4.1** При вводе станка в эксплуатацию необходимо проверить комплектность станка в соответствии с разделом 2 «ДБР-3 Паспорт».

**2.4.2** Перед началом работы со станком провести визуальный осмотр станка в собранном виде и его подготовку в объеме контрольного осмотра (КО) в соответствии с разделом 3 настоящего РЭ.

**2.4.3** При положительных результатах КО сделать отметку в разделе 6 «ДБР-3 Паспорт» о дате ввода станка в эксплуатацию.

#### **2.5 Использование станка**

#### **2.5.1 Установка изделия на станок**

#### **1 5**

**2**

Открыть прижимные скобы поз. 8 рис. 3 на опорах. Для чего открутить фиксатор поз. 11 рис. 3, открыть скобу.

Ориентируясь на расположение ремня на изделии, подкорректировать положение привода на станине с помощью рукояти поз. 9 вдоль паза поз. 10 рис. 4.

При необходимости также с помощью рукояти механизмом подкорректировать положение опор относительно шеек балансируемого ротора для его правильной установки на ролики или призмы опор.

> Перед перемещением опор и привода по направляющим пазам станины необходимо слегка открутить винты в основании опор и рукоять в основании привода.

#### **3**

ţ

Установить изделие на опоры так, чтобы посадочные поверхности изделия попали в соответствующие места опор станка.

**4**

Зафиксировать опоры и ременный привод на станине, затянув винты фиксации в основаниях опор и рукоять на приводе.

Добиться, чтобы изделие было в горизонтальном положении. Для этого рекомендуется использовать уровень.

Произвести натяжение ремня на ременном приводе станка.

 $\Omega$  —

**6**

Нанести на балансируемое изделие светоотражающую метку.

**8**

ţ

þ

Переместить лазерный отметчик оборотов так, чтобы лазерный луч попадал на светоотражающую метку по самому ее центру.

Траектория движения балансируемого изделия в процессе работы не должна пересекать корпус отметчика во избежание механического повреждения изделия.

Загрязнение или запотевание оптики лазерного отметчика оборотов снижает его чувствительность.

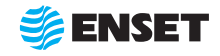

# **2.5.2 Порядок работы оператора станка**

#### **2.5.2.1 Ввод нового оператора станка**

**1 3**

Для ввода нового оператора станка следуйте указаниям, приведенным ниже:

Повернуть выключатель питания ВИБРОЛАБ в положение «I», после чего нажать кнопку **«Начать работу оператора станка»**.

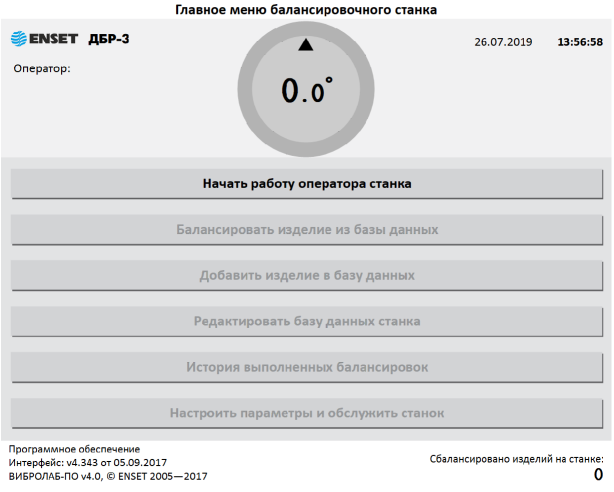

**2**

Выбрать оператора балансировочного станка **метры и обслужить станок»**. **«Специалист»**. Нажать кнопку **«Готово»**.

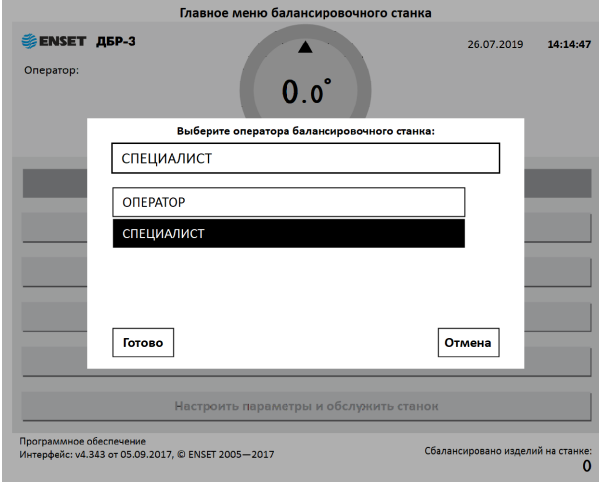

При помощи экранной цифровой клавиатуры ввести пароль оператора **«609»**. Нажать кнопку **«Готово»**.

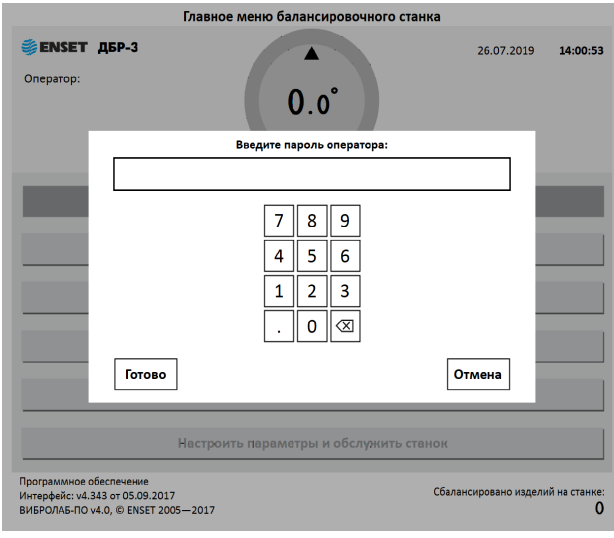

**4**

В главном меню нажать клавишу **«Настроить пара-**

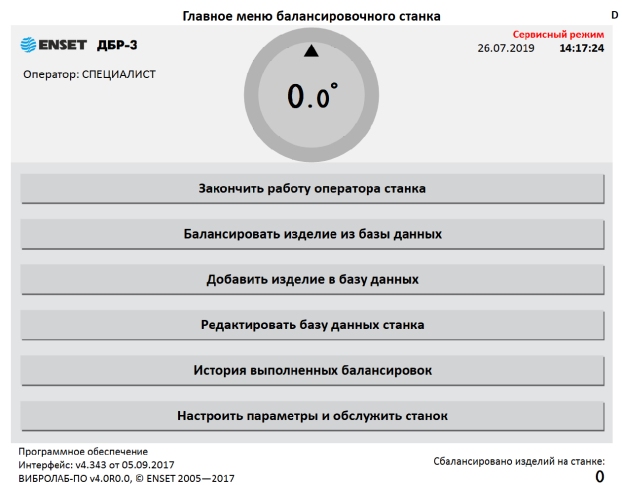

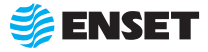

**5 7**

На экране отобразится перечень параметров, в котором выбрать и нажать кнопку **«Настройки доступа»**.

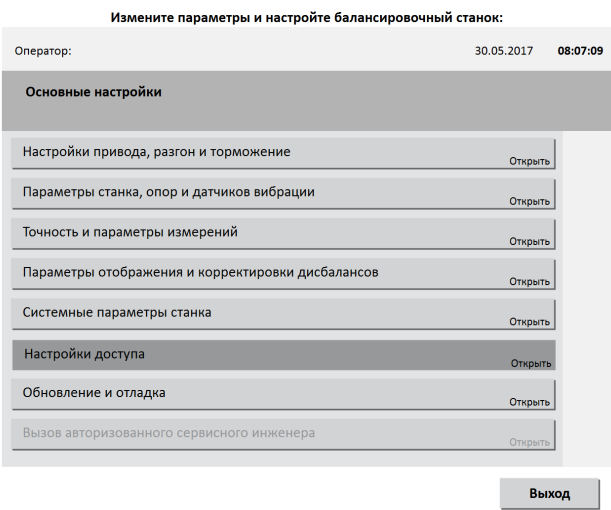

Нажать кнопку **«Добавить нового оператора»**.

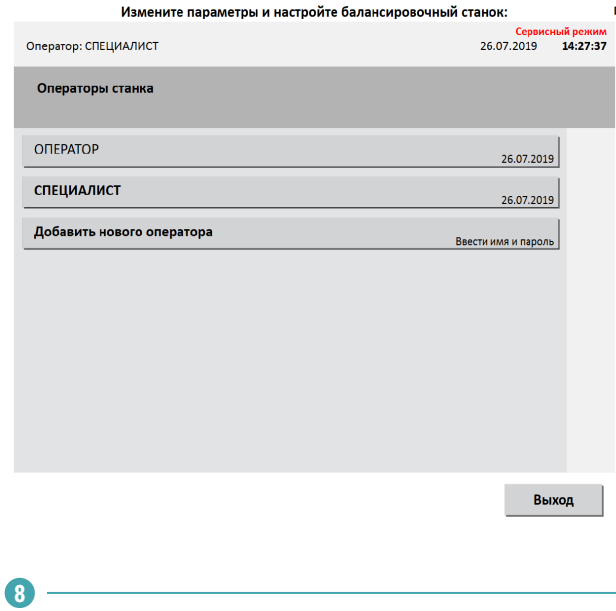

**6**

Нажать кнопку «**Операторы станка**».

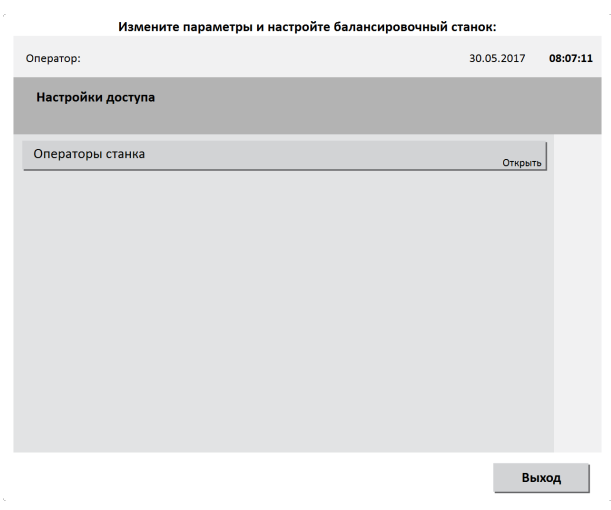

При помощи экранной алфавитно-цифровой клавиа-<br>туры ввести имя оператора.

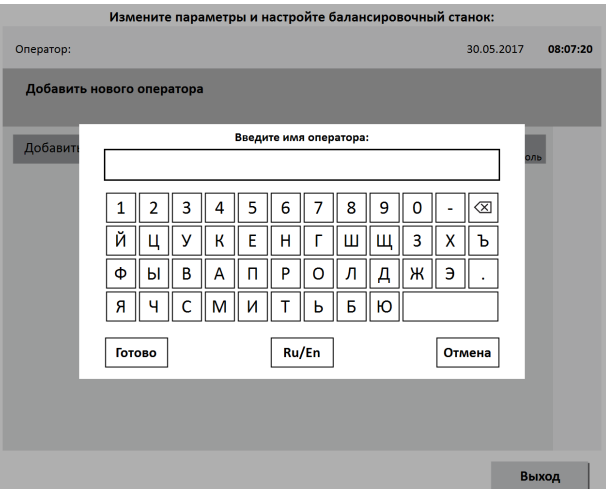

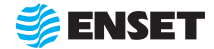

Ţ

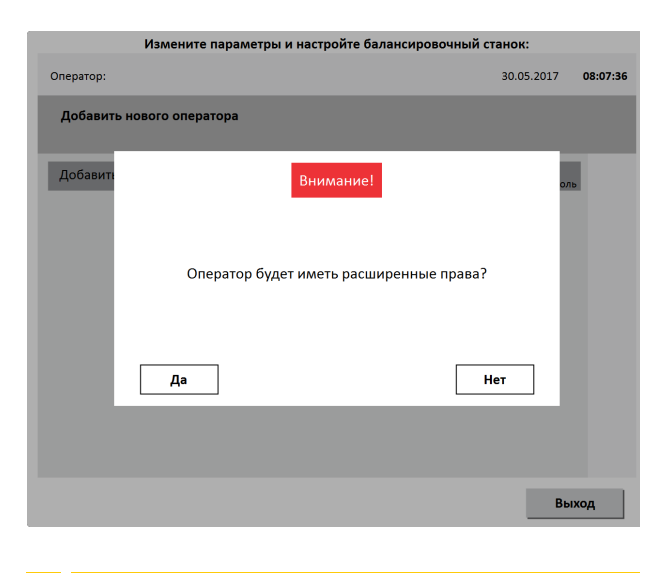

Расширенные права дают возможность изменять системные настройки станка.

**9 10**

Назначить оператору права доступа к ПО станка. Назначить пароль оператору. Нажать кнопку «Гото**во»**.

**11** 

При необходимости аналогичным образом добавить остальных операторов станка.

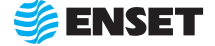

# **2.5.2.2 Выбор оператора станка**

Для выбора оператора станка следуйте указаниям, приведенным ниже:

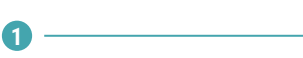

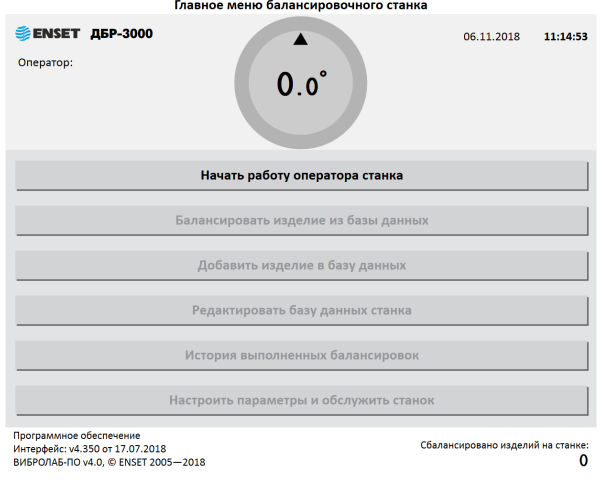

Нажать кнопку **«Начать работу оператора станка»**.

Ввести пароль оператора. Нажать кнопку **«Готово»**. Если пароля нет, нажать кнопку **«Готово»**.

**3**

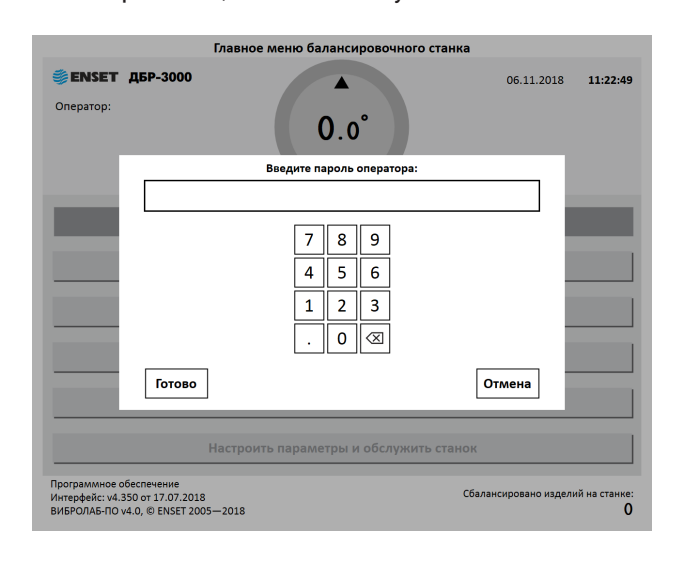

**2**

Выбрать оператора балансировочного станка. Нажать кнопку **«Готово»**.

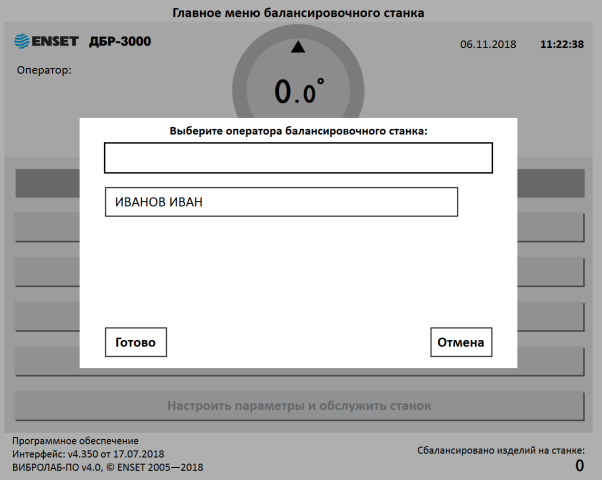

# **2.5.2.3 Добавление изделия в базу данных**

 $\bullet$ 

В главном меню нажать клавишу **«Добавить изделие в базу данных»**.

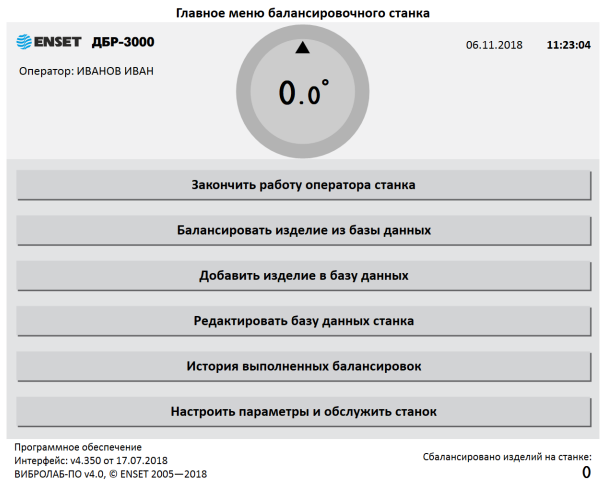

## **2.5.2.4 Ввод параметров изделия**

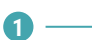

Ввести параметры балансировки изделия в появившемся окне ввода. Для возврата в главное меню нажать кнопку **«Отмена»**.

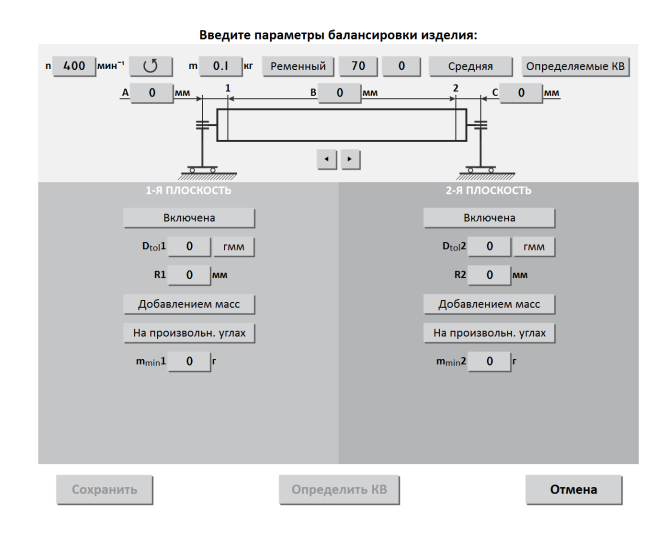

Ввод значений изменяемых параметров осуществляется нажатием на сенсорном мониторе кнопок, на которых указано значение соответствующих параметров. Некоторые из числовых параметров имеют значения по умолчанию, а некоторые — отображаемые с нулевым значением — требуют ввода данных пользователем.

Ţ

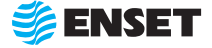

#### **Частота вращения изделия при балансировке (об/мин).**

**2 4**

По умолчанию установлено минимальное значение. Для ввода значения требуемой частоты вращения изделия при балансировке необходимо нажать кнопку со значением частоты. На экране отобразится диалоговое окно ввода частоты вращения, при помощи экранной алфавитно-цифровой клавиатуры ввести частоту вращения изделия при балансировке. Нажать кнопку **«Готово»**.

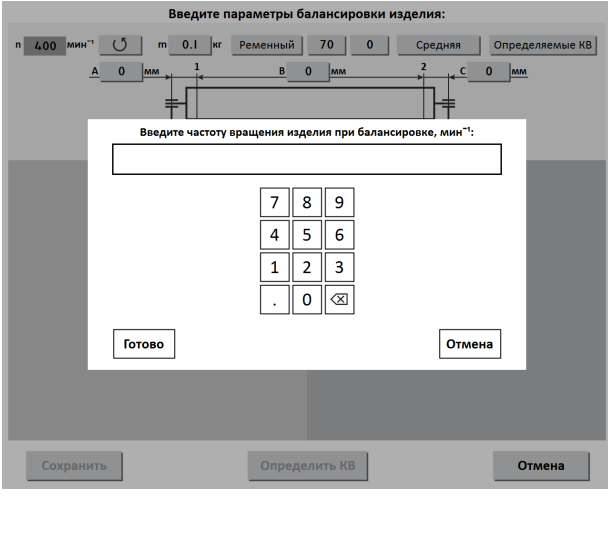

#### **3**

#### **Направление вращения изделия при балансировке.**

По умолчанию задано вращение против часовой стрелки, если смотреть на изделие слева. Отображение клавиши ...

Для изменения направления вращения нажать кнопку с отображением направления вращения по часовой стрелке и подтвердить кнопкой **«Готово»**.

#### **Масса изделия в кг.**

Для правильной настройки привода при разгоне и торможении ввести массу балансируемого изделия. Нажать кнопку **«Готово»**.

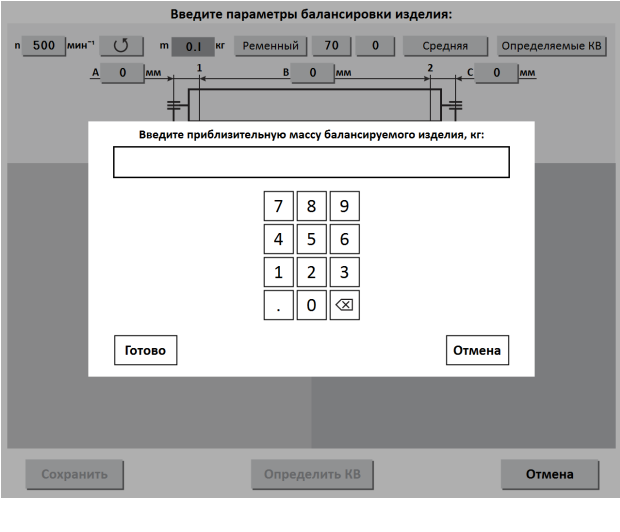

Некорректное увеличенное значение вызовет медленный разгон и плавное торможение. Некорректное уменьшенное значение массы приведет к перегрузке привода из-за ограничения по току.

# **Диаметр приводного шкива в мм.**

**5**

Į

Заводскими настройками по умолчанию установлено значение 70 мм. Для ввода значения требуемого диаметра приводного шкива необходимо нажать кнопку со значением диаметра. На экране отобразится диалоговое окно ввода. При помощи экранной алфавитно-цифровой клавиатуры ввести диаметр приводного шкива. Нажать кнопку **«Готово»**.

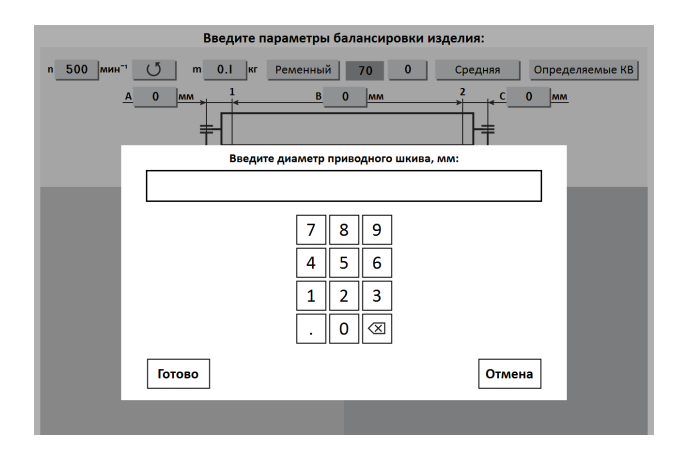

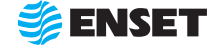

Для ввода значения требуемого диаметра поверхности изделия под ремень необходимо нажать кнопку со значением диаметра и ввести при помощи экранной алфавитно-цифровой клавиатуры диаметр поверхности у изделия под ремень. Нажать кнопку **«Готово»**.

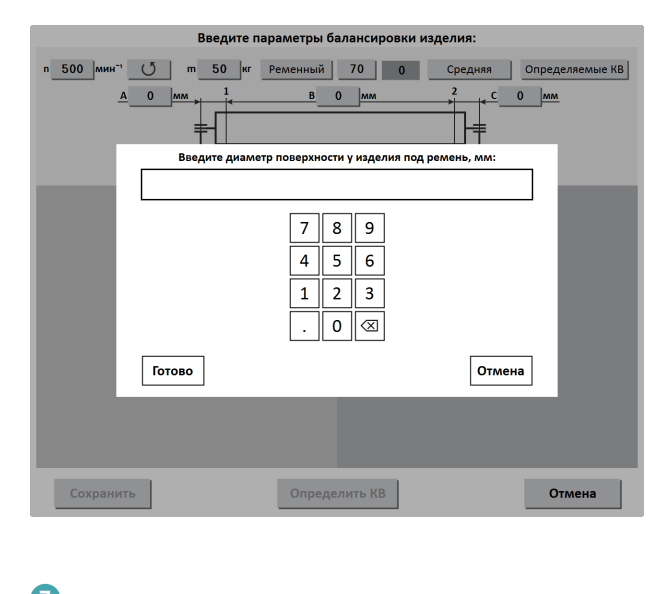

#### **7**

#### **Точность измерения дисбалансов.**

По умолчанию установлена средняя точность. Выбрать одну из трех степеней точности – низкую, среднюю или высокую. С ростом точности увеличивается время замера дисбалансов изделия. Нажать кнопку «**Готово**».

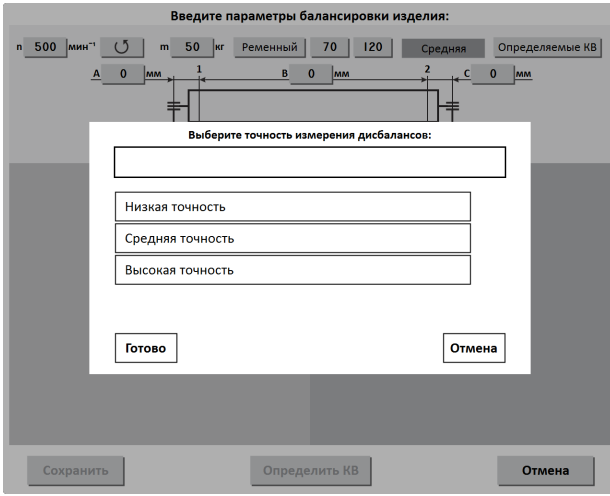

**6 8**

#### **Диаметр поверхности у изделия под ремень. Тип используемых для балансировки коэффициентов влияния (КВ).**

Встроенные КВ определены автоматически. Методика определения КВ приведена в 2.5.2.5 настоящего РЭ. Нажать кнопку **«Готово»**.

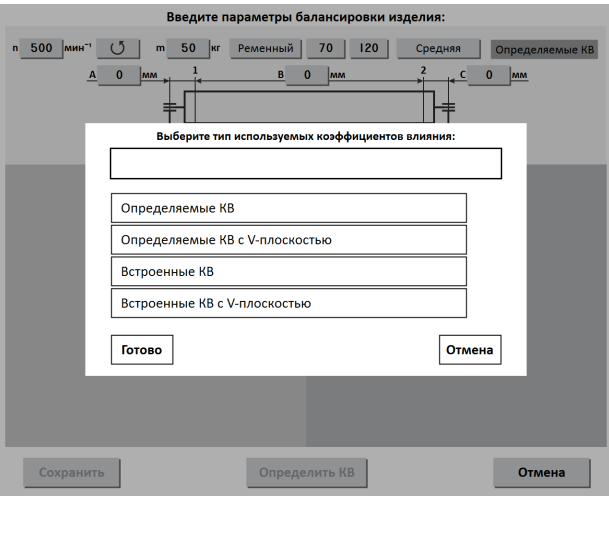

#### **Управление опорами станка.**

**9**

î.

Каждой опоре изделия соответствует одна опора станка и одна плоскость коррекции. При установке изделия на станок необходимо включить соответствующие опоры. Нажать кнопку **«Готово»**.

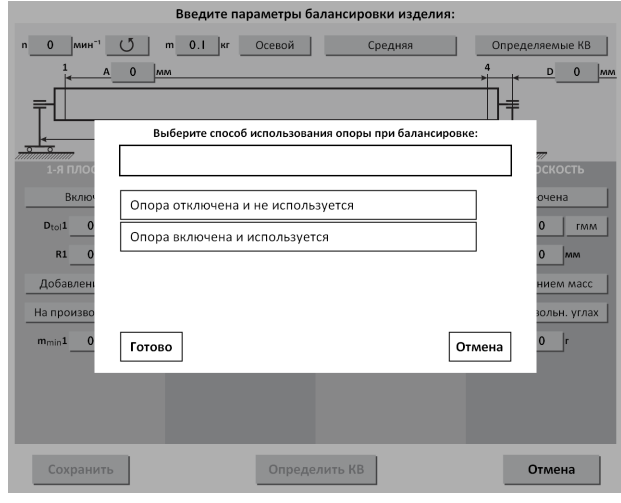

Количество доступных для включения опор зависит от варианта исполнения балансировочного станка.

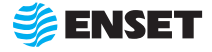

После включения всех использованных для установки изделия опор, на экране отобразится схема и геометрические параметры изделия на опорах станка.

**10**

ţ

ţ

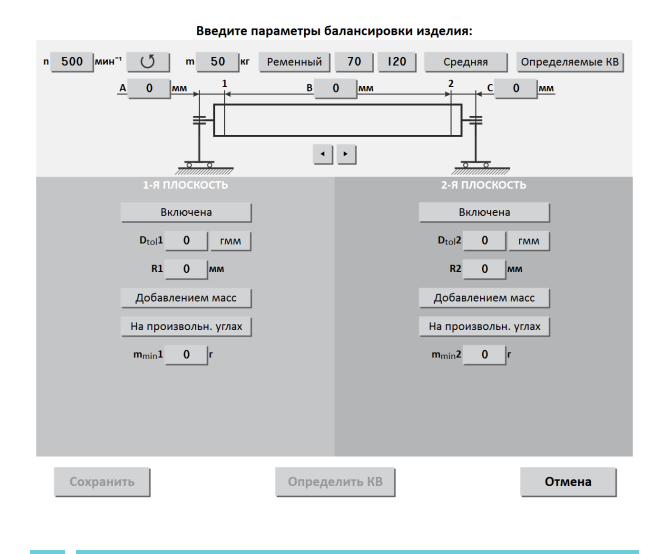

Центром плоскости коррекции является центр масс расположения корректирующих грузов на изделии.

Кнопками переключения (1) можно откорректировать схему установки изделия на опоры.

#### **Ввести геометрические параметры изделия на опорах станка:** Радиусы корректировки (кратчайшее расстояние

- А, С расстояние от центра опоры до центра плоскости коррекции в мм;
- В расстояния между плоскостями коррекции в мм;

После ввода геометрических параметров ввести основные параметры балансировки изделия в каждой из активных (включенных) плоскостей коррекции.

**11**

Значения допустимых дисбалансов Dtol1, Dtol2 в г•мм (характеристики точности балансировки изделия). Значения необходимо брать из технической документации на балансируемое изделие.

ПО станка позволяет вычислять значения автоматически при помощи функции «Авторасчет». Для расчета нажать кнопку **«Авторасчет»** в окне ввода значения остаточного дисбаланса, ввести максимальную эксплуатационную частоту вращения изделия, а затем выбрать из списка класс точности балансировки изделия по ГОСТ ИСО 1940-1-2007.

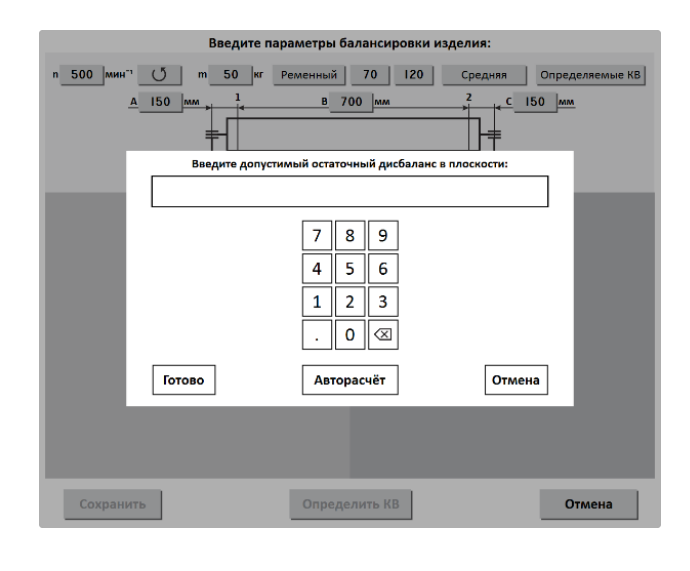

**12**

Ţ

от оси вращения изделия до центра масс корректирующего груза) R1, R2 в мм.

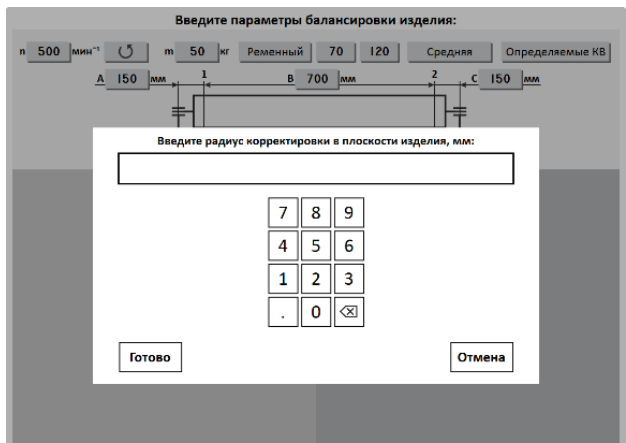

Значения радиусов замерить непосредственно на изделии. Для этого диаметр изделия в месте добавления или удаления масс разделить на два.

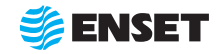

**13**

Выбор вида корректировки дисбалансов для каждой из плоскостей коррекции изделия.

#### **Доступные виды корректировки:**

- добавлением масс в плоскостях коррекции размещаются грузы, призванные компенсировать дисбалансы изделия. При данном виде корректировки дисбаланса доступны такие способы, как: добавление масс на произвольных углах, на конструктивных углах и по дуге;
- удалением масс в плоскостях коррекции удаляется материал с изделия для устранения его неуравновешенности. При данном виде корректировки доступны следующие способы удаления масс: на произвольных углах, торцевым сверлением, радиальным сверлением, фрезеровкой лыски, фрезеровкой дуги.

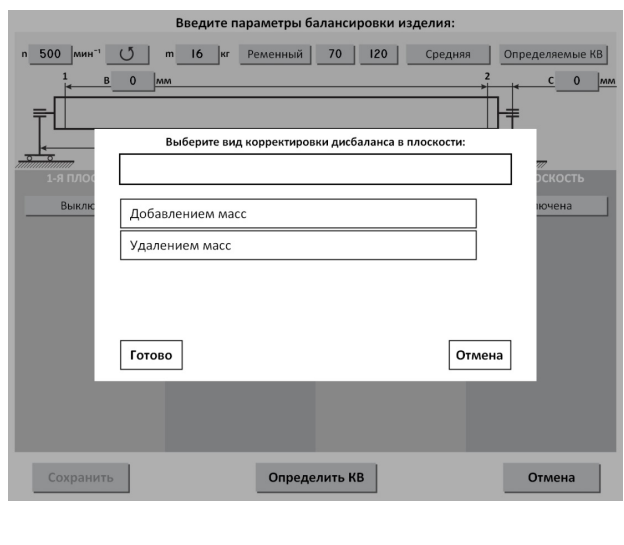

Значения масс корректирующих грузов округляются кратно m<sub>minX</sub>.

#### **2.5.2.5 Определение коэффициентов влияния**

#### **2.5.2.5.1 Проведение замеров без пробного груза**

ţ

Ţ

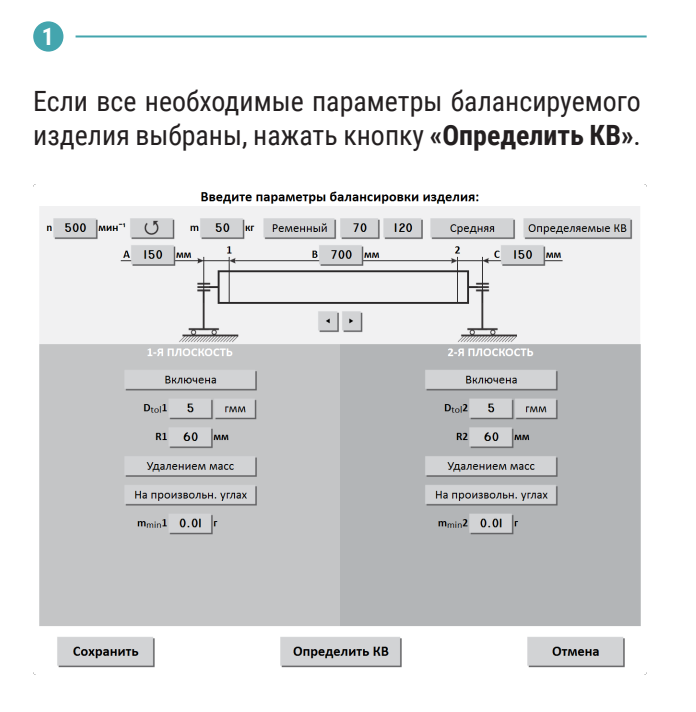

ЗАПРЕЩАЕТСЯ при вращении изделия находиться в плоскости, перпендикулярной оси вращающегося изделия и приводного устройства, касаться вращающихся частей станка руками!

Перед первым запуском убедиться, что изделие на станке свободно проворачивается на полный оборот.

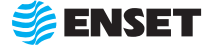

#### Нажать кнопку **«Пуск»** для приведения изделия во вращение.

**2**

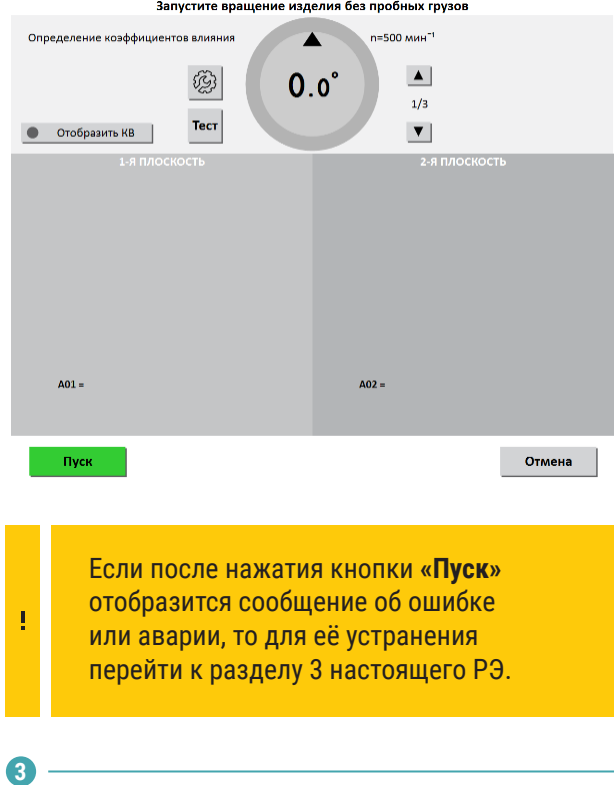

По окончании замера привод автоматически остановит вращение изделия.

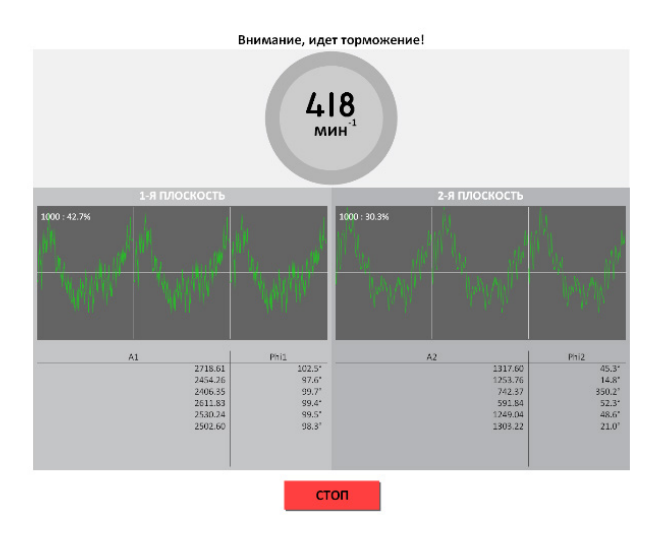

Для немедленного останова вращения изделия и прерывания процедуры замера нажать кнопку **«СТОП»** на мониторе или на шкафу ВИБРОЛАБ.

#### **4**

î.

После завершения замера без грузов ПО произведет расчет массы и угла установки пробного груза. Нажать кнопку **«ОК»**.

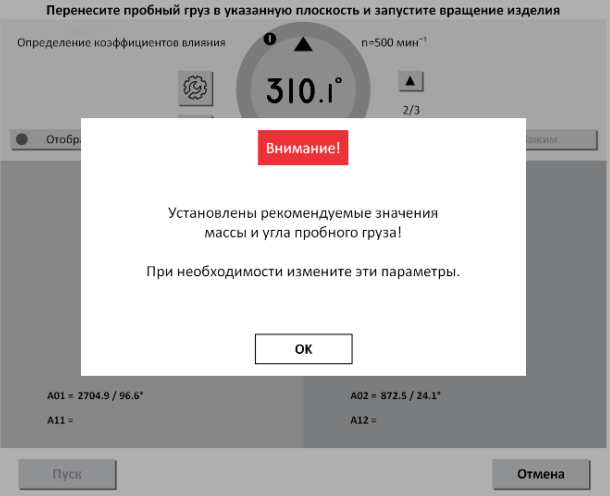

Функция **ВКЛ** и **ВЫКЛ** в настройках: если функция выключена, то масса пробного груза и угол выводятся вручную.

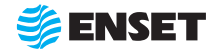

ţ

# **2.5.2.5.2 Проведение замеров с пробным грузом**

**1**

Установить пробный груз заданной массы (позиция 4 на рисунке ниже) в плоскости коррекции изделия на указанном углу (поз. 2).

Для установки груза необходимо довернуть изделие так, чтобы значения текущего угла совпало со значением угла установки пробного груза. (При этом контур круга и фон соответствующей плоскости на дисплее окрасятся в зеленый цвет.)

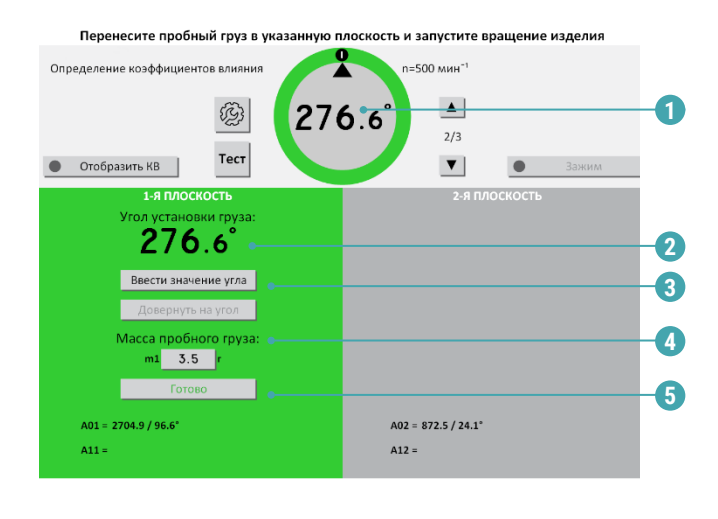

#### **2**

Нажать кнопку **«Пуск»**. Подождать окончания первого замера.

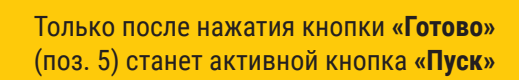

ЗАПРЕЩАЕТСЯ находиться в плоскости вращения изделия. При ненадежной установке пробного груза возможно его отделение от изделия.

1 – текущий угол поворота изделия в градусах; 2 – угол установки пробного груза в градусах; 3 – ручной ввод угла установки груза; 4 – масса пробного груза в граммах. По умолчанию введена автоматически рассчитанная масса пробного груза для данного изделия. Для корректировки массы вручную внести необходимое значение пробного груза; 5 – кнопка подтверждения установки пробного груза.

**3**

L

ţ

Снять пробный груз с изделия и установить его во второй плоскости. Запустить процедуру замера.

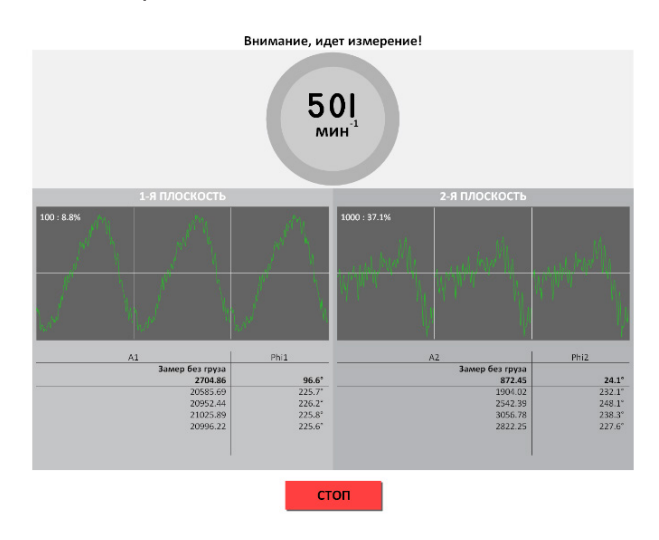

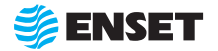

**4**

Ţ

По окончании проведения замеров с грузами во всех задействованных плоскостях нажать кнопку **«Сохранить КВ»**.

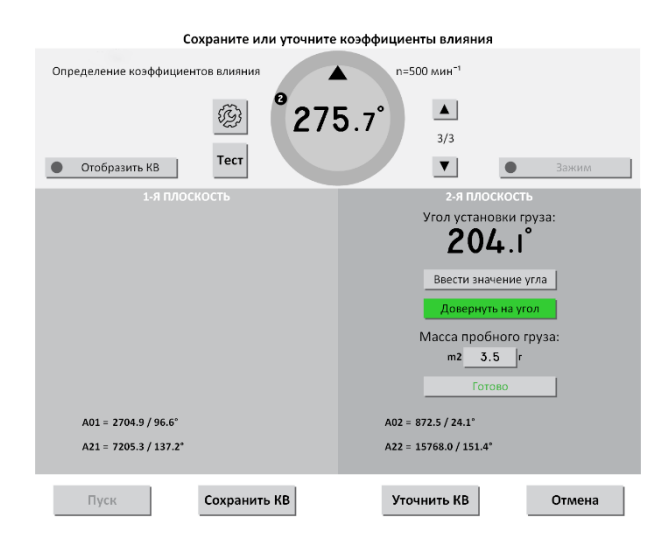

Для изменения параметров балансировки изделия нажать кнопку **«Отмена»**. Коэффициенты влияния при этом не сохранятся.

**5**

**6**

Для сохранения коэффициентов влияния нажать кнопку **«Сохранить КВ»**. Снять пробный груз с изделия.

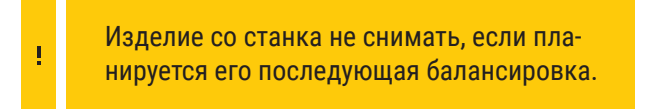

В основном меню нажать кнопку **«Сохранить»**.

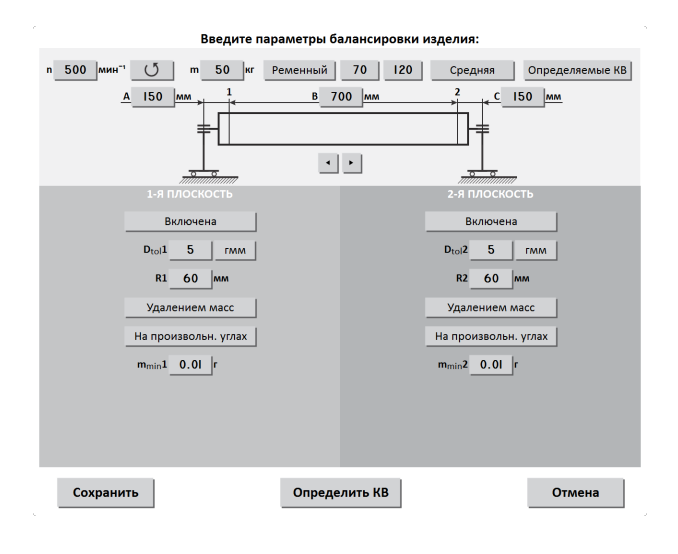

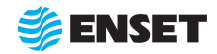

# **2.5.2.6 Ввод названия изделия. Запись изделия в базу данных**

 $\bullet$ 

Ввести название изделия и любую дополнительную информацию при помощи экранной алфавитно-цифровой клавиатуры. Нажать кнопку **«Готово»**  для записи всей информации об изделии в базу данных станка.

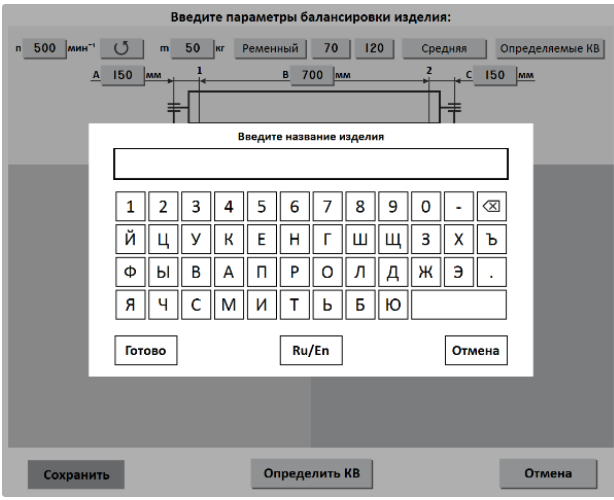

**2**

Чтобы использовать полученные в ходе определения КВ данные для немедленной балансировки изделия, нажать кнопку **«Да»**.

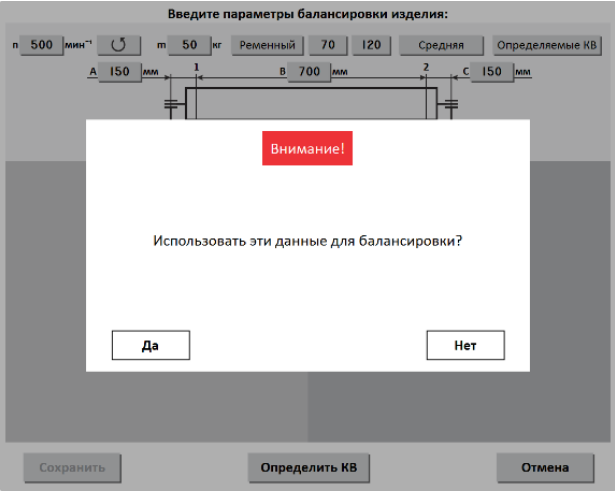

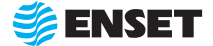

# **2.5.2.7 Балансировка изделия**

# **2.5.2.7.1 Выбор изделия из базы данных. Настройка механической части станка**

Нажать в главном меню кнопку **«Балансировать изделие из базы данных»**.

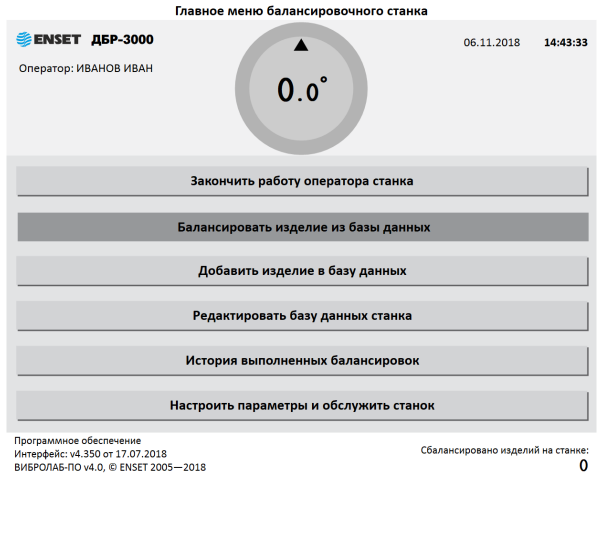

#### **2**

 $\mathbf{0}$  –

Выбрать необходимое изделие. Рекомендуется для быстрого поиска использовать кнопку **«Фильтр»**. Нажать кнопку **«Готово»** для перехода в окно отображения параметров балансировки изделия.

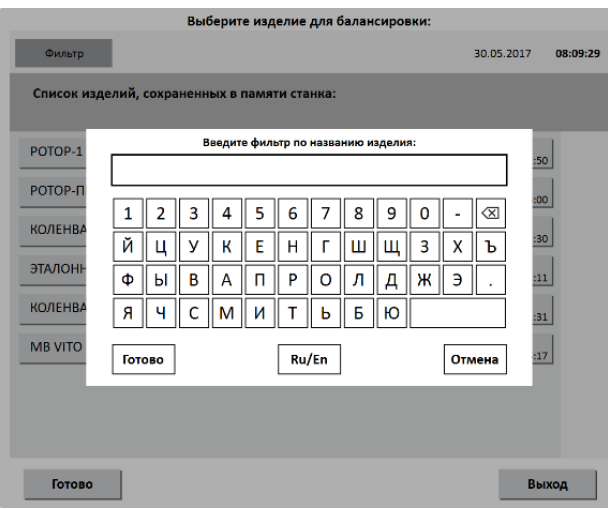

**3**

Выполнить настройку механической части станка. Установить изделие на станок согласно 2.5.1 настоящего РЭ. Опоры станка устанавливать согласно геометрическим параметрам изделия, отображаемым на экране. После установки нажать кнопку **«Готово»**.

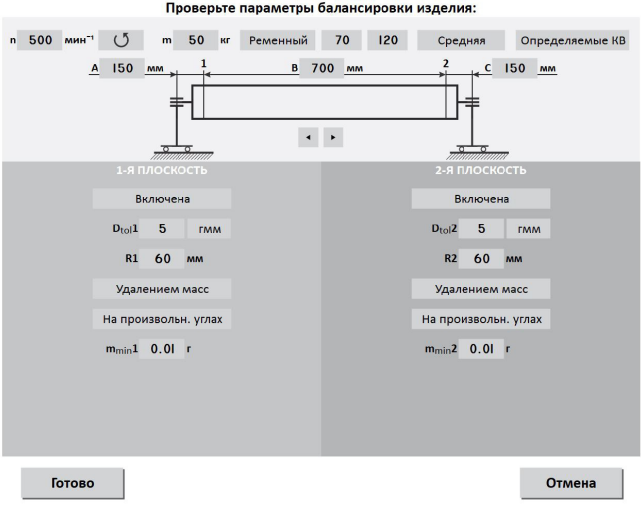

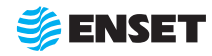

# **2.5.2.7.2 Замер дисбалансов изделия**

Убедиться, что изделие на станок установлено правильно, вращается свободно и на нем не закреплены лишние балансировочные грузы.

**1**

þ

Нажать кнопку **«Пуск»**.

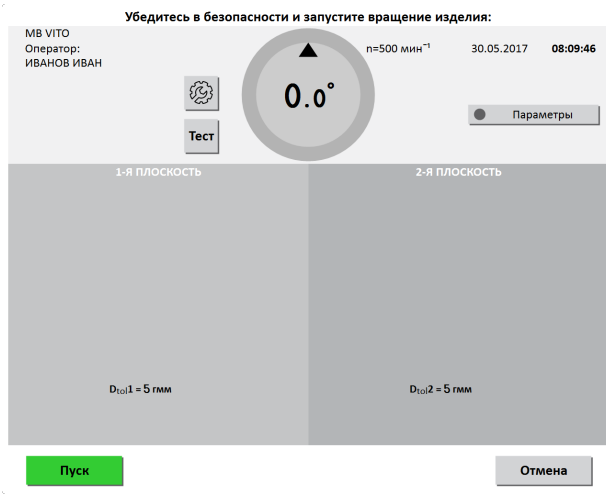

ЗАПРЕЩАЕТСЯ при вращении изделия находиться в плоскости, перпендикулярной оси вращения изделия и приводного устройства, касаться вращающихся частей станка руками.

После завершения замера привод автоматически остановит вращение изделия. При этом на мониторе отобразятся результаты расчета дисбалансов и корректирующих масс.

**2**

Ţ

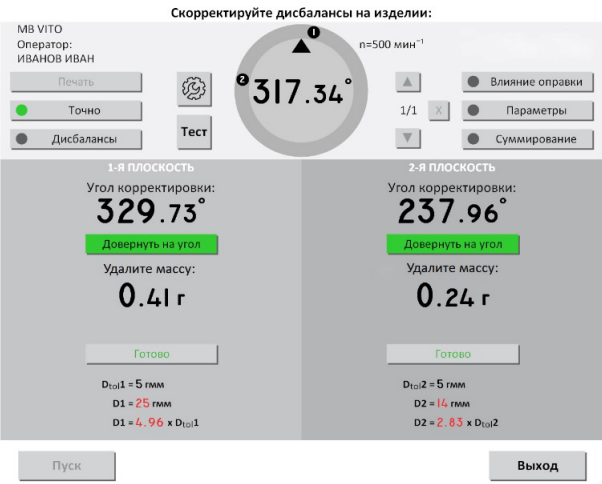

**ENSET** 

# **2.5.2.7.3 Корректировка дисбалансов изделия**

Для корректировки дисбалансов изделия необходимо добавить или удалить указанную массу и нажать кнопку «Готово» в каждой плоскости изделия, где это требуется.

# **2.5.2.7.4 Контроль остаточных дисбалансов изделия. Завершение балансировки**

После корректировки дисбалансов изделия необходимо проверить отсутствие остаточных дисбалансов за пределами допустимой погрешности.

J

Нажать кнопку **«Пуск»** для проведения замера. По окончании контрольного замера, в случае необходимости более точной балансировки, ВИБРОЛАБ отобразит массы и углы. Осуществить дополнительную корректировку дисбалансов так, как это делалось ранее.

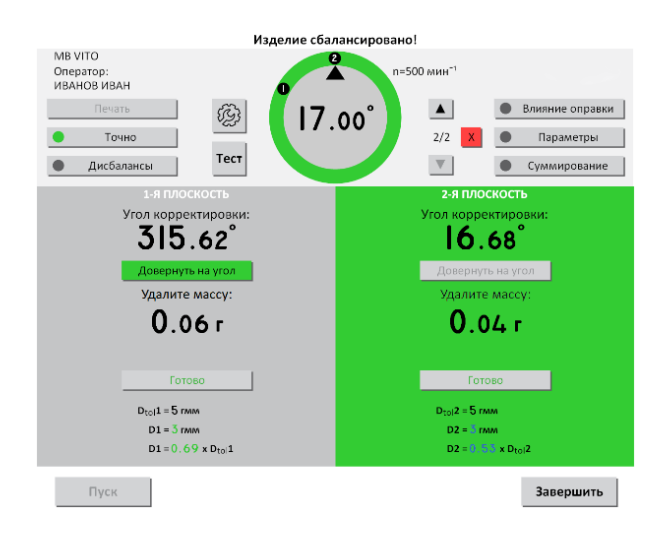

**1** При необходимости нажать кнопку **«Пуск»** для повтора контрольного замера.

> При нажатии кнопки **«Точно»** ПО отображает на дисплее корректирующие массы без округления и их углы, в том числе на сбалансированных плоскостях.

> При нажатии кнопки **«Дисбалансы»** ПО отображает на дисплее измеренные дисбалансы изделия и их углы.

> Для вывода на печать протокола балансировки нажать кнопку **«Печать»**.

> Протокол балансировки содержит информацию о наименовании станка и изделия, имени оператора станка, дате и времени начала и окончания балансировки, допустимых, начальных и остаточных дисбалансах изделия.

> При необходимости нажать кнопку **«Пуск»** для повтора контрольного замера. По окончании процесса балансировки изделия нажать кнопку **«Завершить»**.

Значения остаточных дисбалансов должны быть меньше допустимых значений.

#### **2.5.2.8 Редактирование базы данных станка**

**Редактировать запись об изделии в базе данных станка следует, если:**

- необходимо изменить частоту вращения изделия при балансировке или точность измерения дисбалансов;
- изменился способ корректировки дисбалансов изделия;
- изменились радиусы корректировки, допустимые остаточные дисбалансы изделия;
- необходимо изменить прочие параметры балансировки (например, из-за изменений технологии процесса балансировки или из-за обнаруженных неточностей в параметрах изделия, введенных в базу данных станка);
- изменилось наименование изделия в документации;
- необходимо удалить неактуальные изделия из базы данных станка.

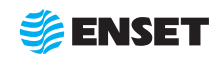

**1 3**

Для редактирования базы данных в главном меню нажать кнопку **«Редактировать базу данных станка»**.

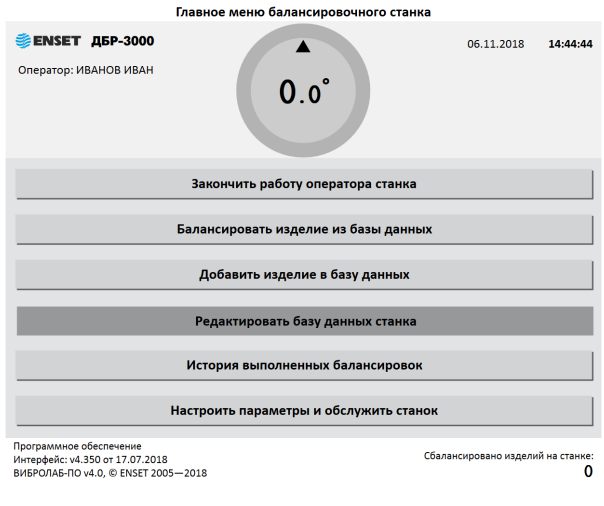

**2**

Для редактирования названия изделия выбрать текущее название изделия. Нажать кнопку **«Название»**.

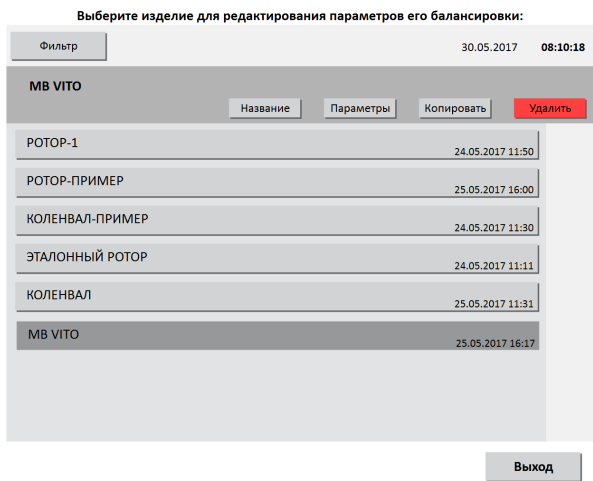

При помощи экранной клавиатуры изменить название изделия. Для подтверждения изменения названия нажать кнопку **«Готово»**. Для отказа от изменений нажать кнопку **«Отмена»**.

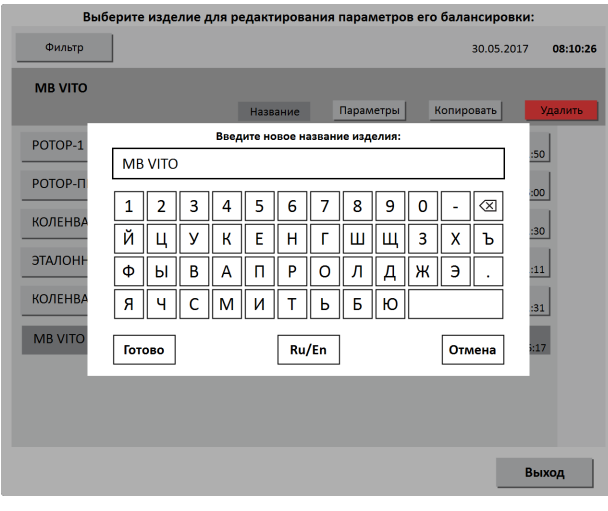

Для редактирования параметров балансировки изделия нажать кнопку **«Параметры»**. Изменения вносятся согласно 2.5.2.7.2 настоящего РЭ. Для сохранения сделанных изменений нажать кнопку **«Сохранить»**. Для отказа от изменений нажать кнопку «Отмена», при этом любые внесенные изменения параметров не сохранятся.

**4**

**5**

į

После изменения некоторых параметров, возможно, потребуется переопределение коэффициентов влияния. Тогда кнопка **«Сохранить»** будет неактивна до тех пор, пока не будут переопределены коэффициенты влияния.

Для удаления изделия из базы данных нажать кнопку **«Удалить»**. Информация удаляется из базы данных безвозвратно. Для исключения ошибочного удаления/ввода, ПО запросит подтверждение выполняемого действия.

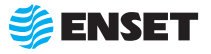

#### **2.6 Действия в экстремальных условиях**

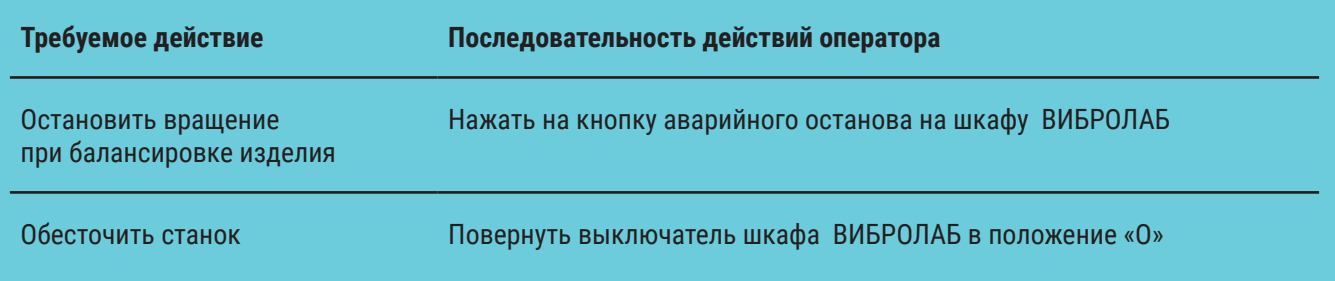

#### **3 Техническое обслуживание**

#### **3.1 Общие указания**

Для поддержания работоспособности станка в период эксплуатации должны проводиться мероприятия по его техническому обслуживанию (ТО), обеспечивающие постоянный контроль технического состояния станка.

þ

ТО станка предусматривает плановое выполнение комплекса работ в объеме

- контрольного осмотра (КО) проводят каждый раз перед началом работы со станком и при постановке станка на хранение;
- ежедневного технического обслуживания (ЕТО) – проводят ежедневно после каждой рабочей смены;
- годового ТО (ТО-1) проводят 1 раз в год.

#### **3.2 Меры безопасности**

ТО станка допускается проводить только при отключенном электропитании.

При проведении ТО станка необходимо соблюдать правила техники безопасности, предусмотренные для работы с электрооборудованием напряжением до 1000 В.

#### ЗАПРЕЩАЕТСЯ:

- изменять технологию выполнения работ, установленную эксплуатационной документацией;
- проводить ТО станка с кабелями, имеющими повреждение изоляции.
- применять спирт (метиловый, этиловый или изопропиловый), растворитель, бензол, абразивные средства для чистки узлов станка или сжатый воздух;
- использовать ветошь, которая может образовывать царапины.

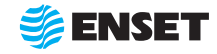

# **3.3 Порядок технического обслуживания станка**

#### **3.3.1 Виды, периодичность и перечень операций, при проведении ТО.**

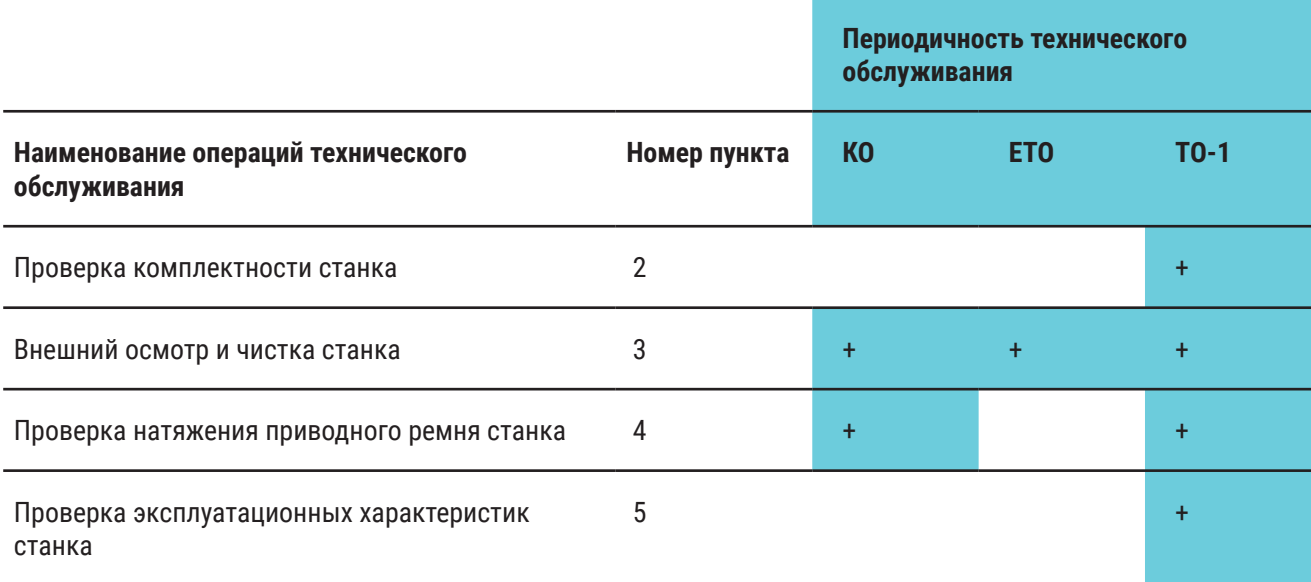

## **3.3.2 Проверка комплектности**

Проверку комплектности станка проводить в соответствии с комплектностью, указанной в разделе 2 «ДБР-3 Паспорт».

## **3.3.3 Внешний осмотр и чистка станка**

#### **Перед началом работы на станке:**

- проверить надежность всех креплений;
- произвести визуальный осмотр основных узлов. Убедиться в отсутствии вмятин и других механических повреждений, нарушений лакокрасочных покрытий, следов окисла и коррозии;
- произвести визуальный осмотр ремней, убедиться в отсутствии расслоений, трещин, порезов;

#### **После окончания рабочей смены:**

тщательно очистить элементы станка от всех видов загрязнений;

при наличии пыли и грязи удалить их с наружных поверхностей станка при помощи моющего средства и влажной губки.

РЕКОМЕНДУЕТСЯ перед началом работы со станком покрывать все незащищенные металлические поверхности силиконовым спреем против брызг металла или аналогичным средством.

профилактически покрыть все незащищенные металлические элементы станка смазкой типа

WD-40.

î.

**ENSET** 

# **3.3.4 Проверка натяжения приводного ремня**

Проверку натяжения приводного ремня проводить визуальным осмотром. Убедиться в надежности натяжения ремня. При необходимости обратиться в сервисную службу ООО «Энсет».

#### **3.3.5 Проверка эксплуатационных характеристик станка**

Проверку эксплуатационных характеристик станка проводить в соответствии с параметрами установленными в разделе 1 «ДБР-3 Руководства по эксплуатации».

Невыполнение требований по профилак-Ţ тике и обслуживанию станка может привести к его выходу из строя.

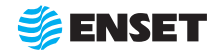

# **4 Текущий ремонт**

#### **4.1 Меры безопасности:**

- При текущем ремонте станка необходимо соблюдать правила техники безопасности, предусмотренные для работы с электрооборудованием напряжением до 1000 В.
- К ремонту станка допускаются лица, изучившие настоящее Руководство по эксплуатации, имеющие необходимую теоретическую подготовку, прошедшие инструктаж по технике безопасности и имеющие допуск к работе с электрооборудованием напряжением до 1000 В.
- Текущий ремонт проводить только при отключенном электропитании.

ЗАПРЕЩАЕТСЯ проводить ремонтные работы с кабелями, имеющими повреждения изоляции.

Ţ

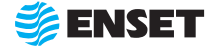

# **4.2 Поиск и устранение неисправностей**

4.2.1 В ходе работы со станком ПО ВИБРОЛАБ может отображать сообщения об ошибках. Сообщения и перечень действий, необходимых для устранения причин их возникновения, приведены ниже

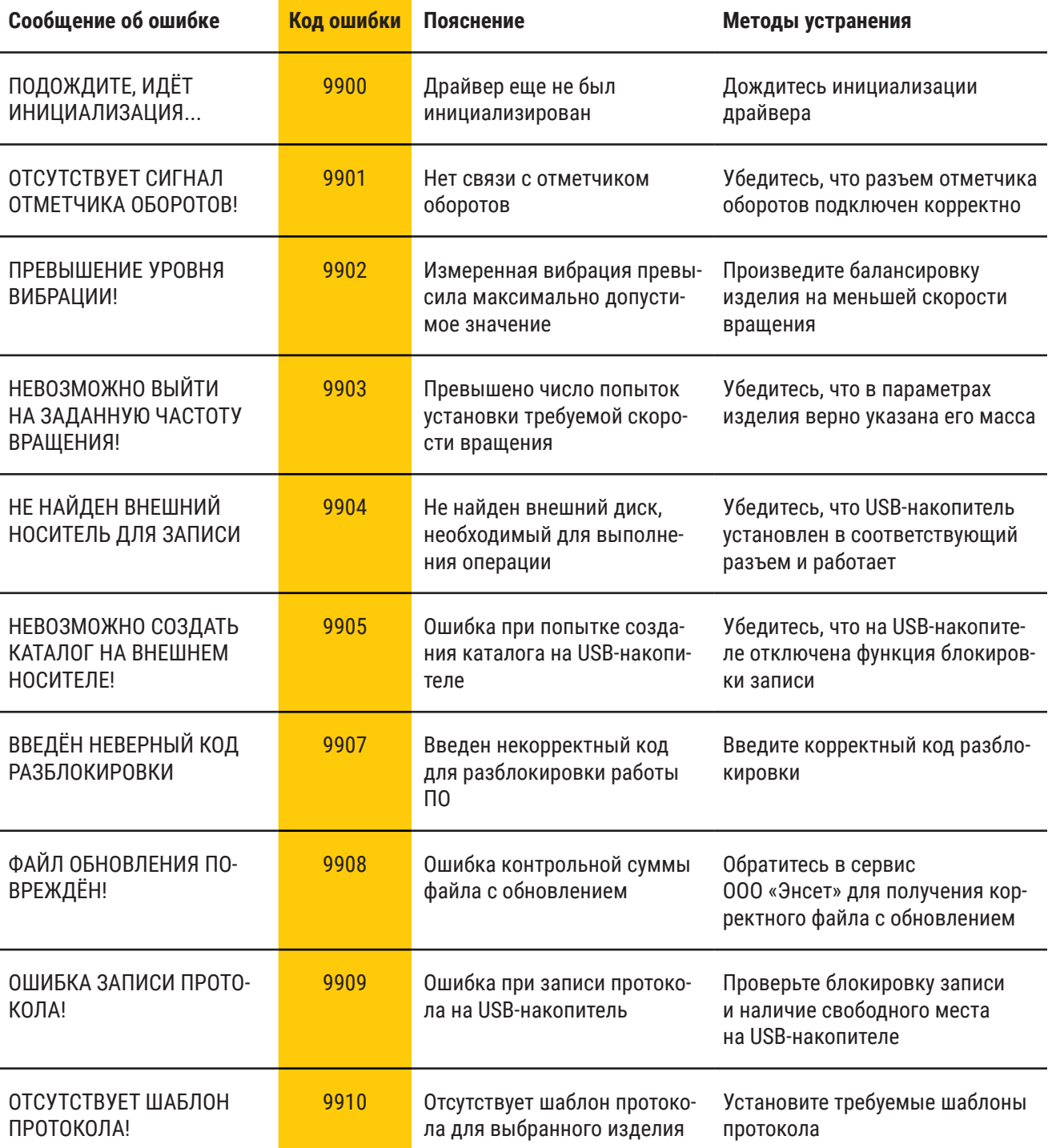

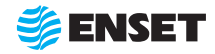

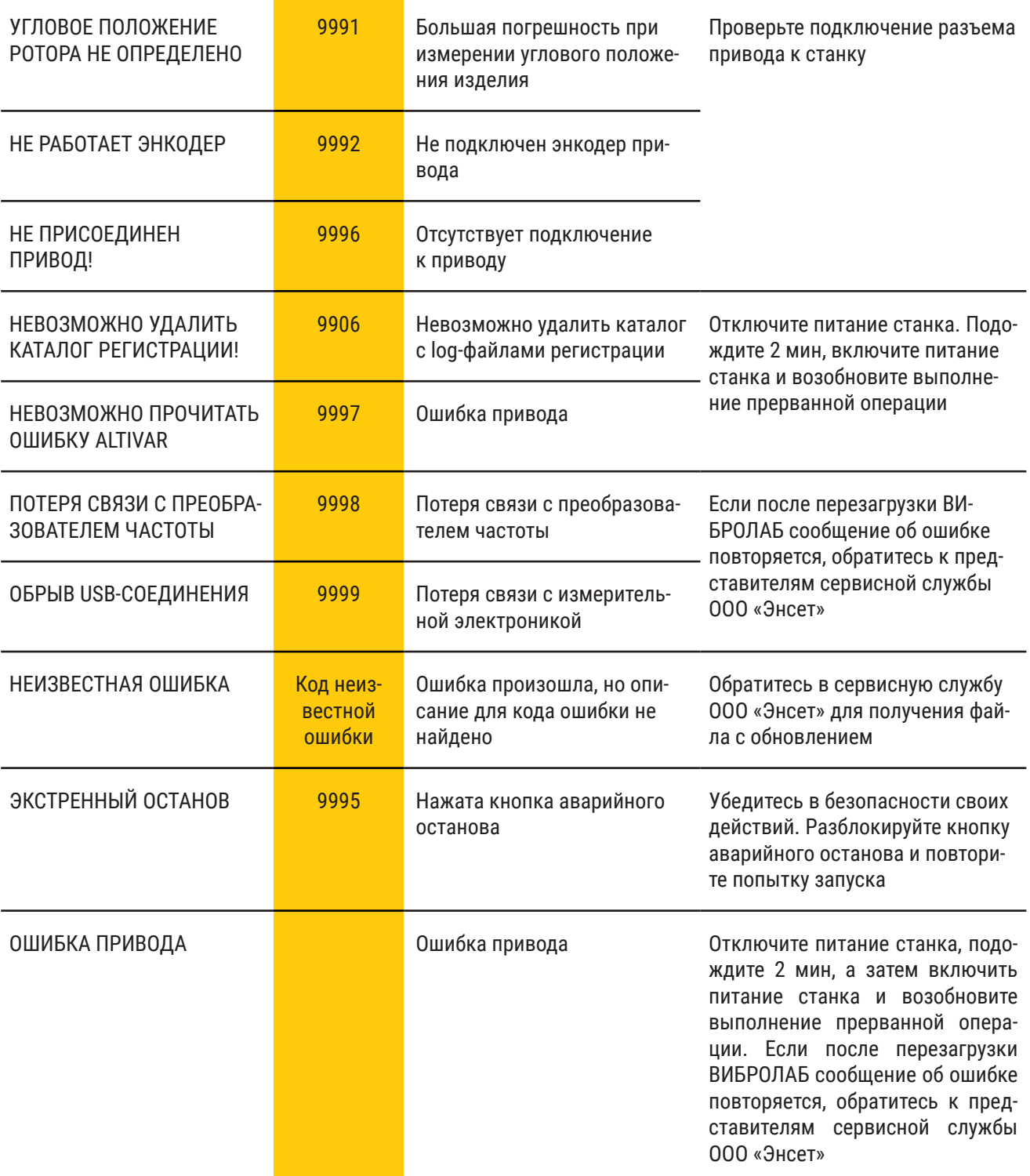

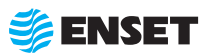

#### **5 Хранение**

**5.1** Станок должен храниться в отапливаемых хранилищах, защищающих его от воздействия атмосферных осадков, при температуре от 5 до 40 °С и относительной влажности воздуха до 80 % при 25 °С. ВИБРОЛАБ рекомендуется хранить при температуре от 10 до 35 °С и относительной влажности воздуха до 80 % при 25 °С. Не допускается присутствие в воздухе паров кислот, щелочей и других агрессивных примесей.

**5.2** При получении станка на хранение необходимо произвести его внешний осмотр и техническое обслуживание в объеме ЕТО, после чего сделать отметку в разделе 6 (табл. 3) ДБР-3 Паспорт о дате постановки станка на хранение.

#### **6 Транспортирование**

- **6.1** Станок должен транспортироваться:
- железнодорожным транспортом без ограничений по расстоянию, скорости и профилю дороги;
- водным транспортом без ограничений по расстоянию;
- воздушным транспортом в герметичных кабинах без ограничения расстояния;
- автомобильным транспортом без ограничений по расстоянию.

**6.2** Рекомендуется транспортировать станок в транспортной таре. ВИБРОЛАБ рекомендуется транспортировать в закрытых транспортных средствах.

#### **7 Утилизация**

**7.1** Станок не содержит веществ, опасных для здоровья и жизни людей, и может быть утилизирован без принятия особых мер предосторожности.

**6.3** Транспортирование станка производится при температуре окружающей среды от минус 20 до плюс 55 °С. Станок или транспортная тара должны быть защищены от прямого воздействия атмосферных осадков.

**6.4** Станок или транспортная тара должны быть закреплены в транспортных средствах так, чтобы была исключена возможность смещения или соударений.

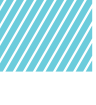

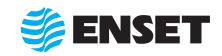

# **ПРИЛОЖЕНИЕ А**

# (обязательное)

#### **Схема электрическая соединений**

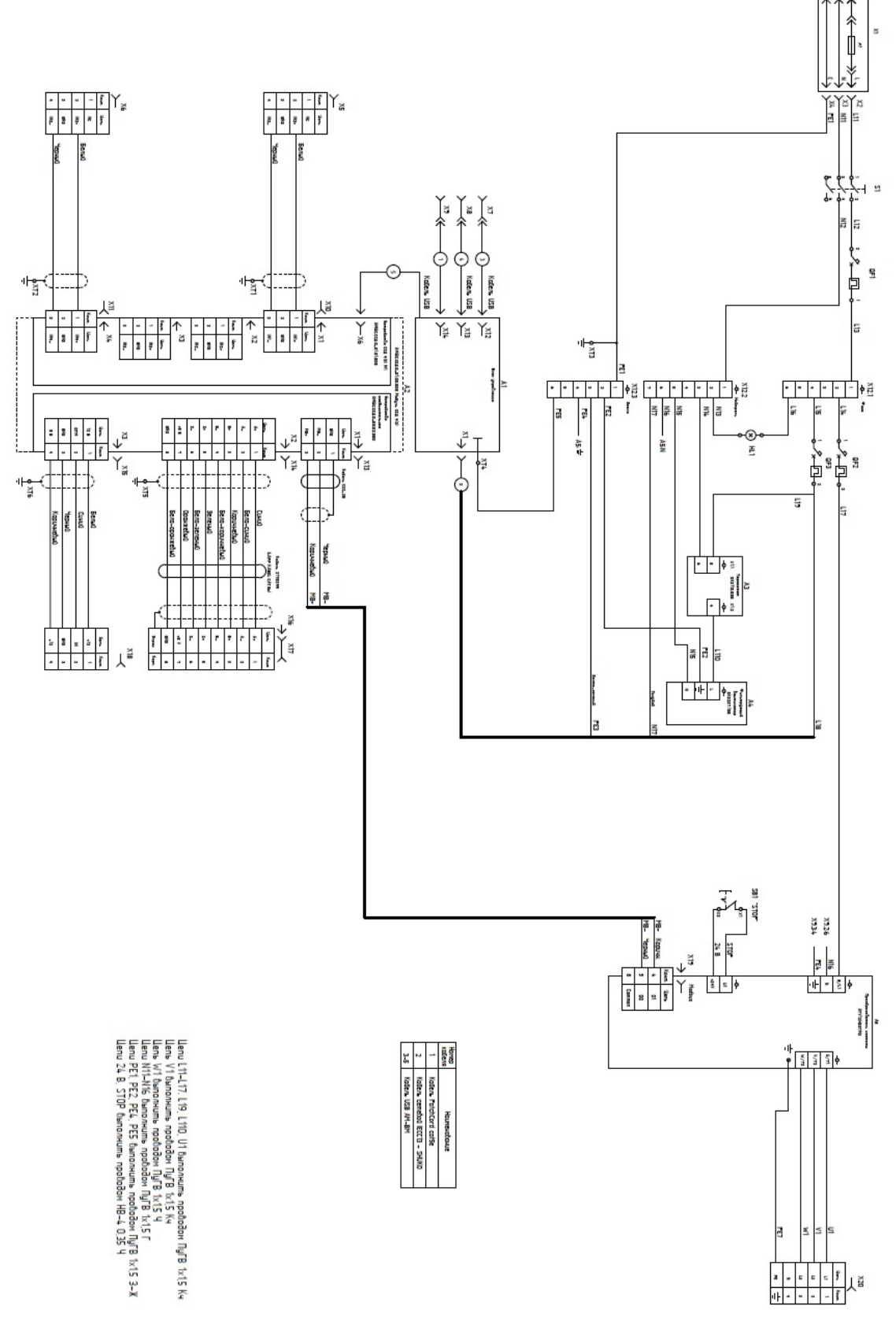

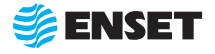

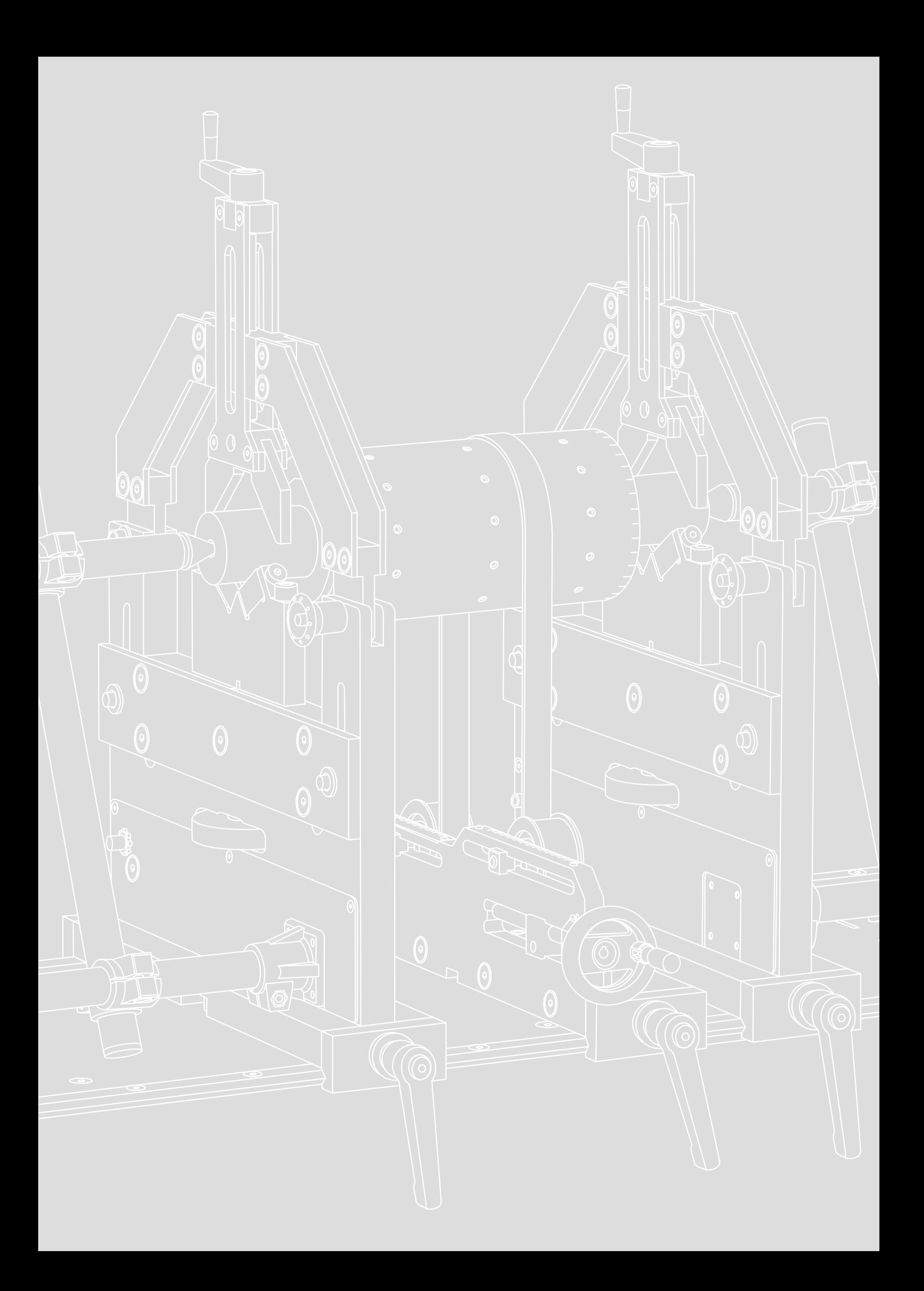

Контактный телефон: +7 800 700-33-10 +7 863 221-50-05 info@enset.ru

Адрес: г. Ростов-на-Дону, пр. М.Нагибина, 3А www.enset.ru

© OOO «Энсет» 2005—2019. Перепечатка без письменного согласия правообладателя не допускается.